# **RICOH**

# **N7100E**

# Руководство по началу работы

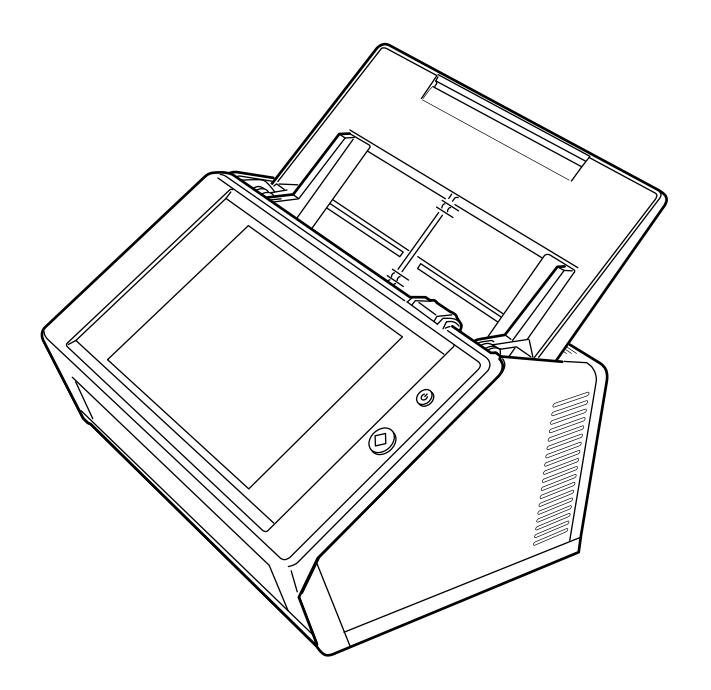

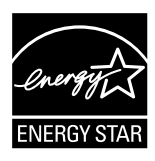

# Содержание

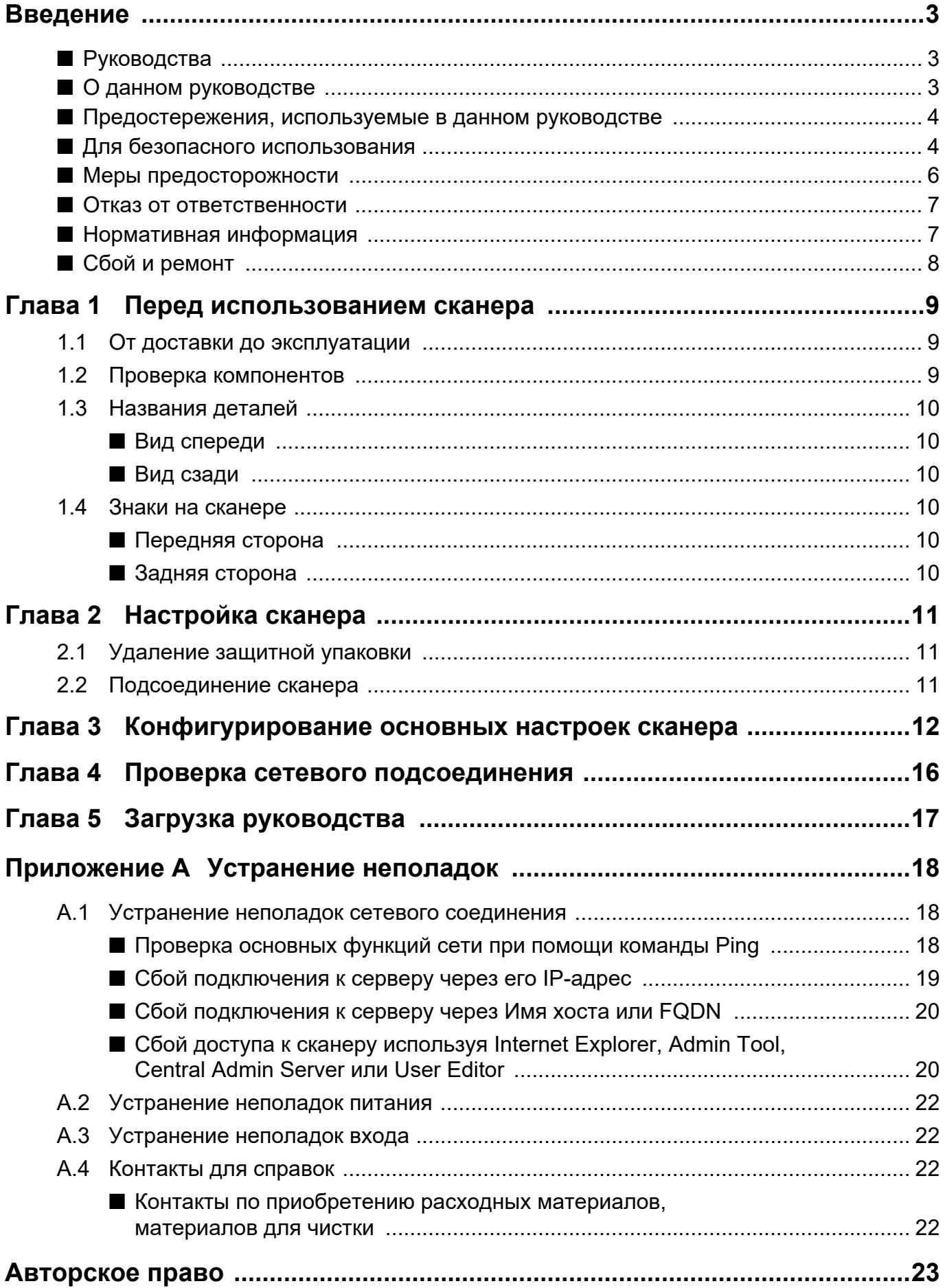

# <span id="page-2-0"></span>**Введение**

Благодарим Вас за приобретение сканера изображения N7100E (именуемое в дальнейшем как "сканер").

Данный сканер является сетевым сканером изображения. Этот простой в обращении сканер облегчает оптимальный поток офисной работы для группы сотрудников общающихся чрез сеть.

Июнь 2023

## **Товарные знаки**

Microsoft, Internet Explorer и Windows являются товарными знаками группы компаний Microsoft. Adobe, Acrobat и Reader являются зарегистрированными товарными знаками или товарными именами компании Adobe Systems Incorporated в США и / или других странах. Другие названия компаний и названия продуктов являются зарегистрированными товарными знаками или товарными знаками соответствующих компаний.

## **Производитель**

PFU Limited

YOKOHAMA i-MARK PLACE, 4-5 Minatomirai 4 chome, Nishi-ku, Yokohama-shi, Kanagawa 220- 8567 Japan.

© PFU Limited 2019-2023

# <span id="page-2-1"></span>■ **Руководства**

## **Типы руководств**

Следующие руководства приготовлены для сканера. Ознакомьтесь с ними по необходимости.

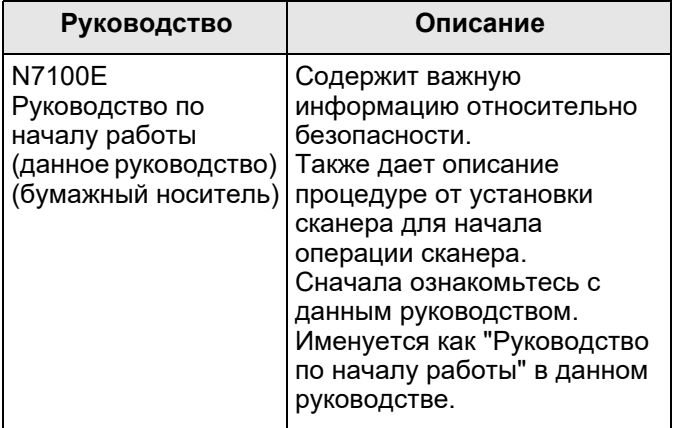

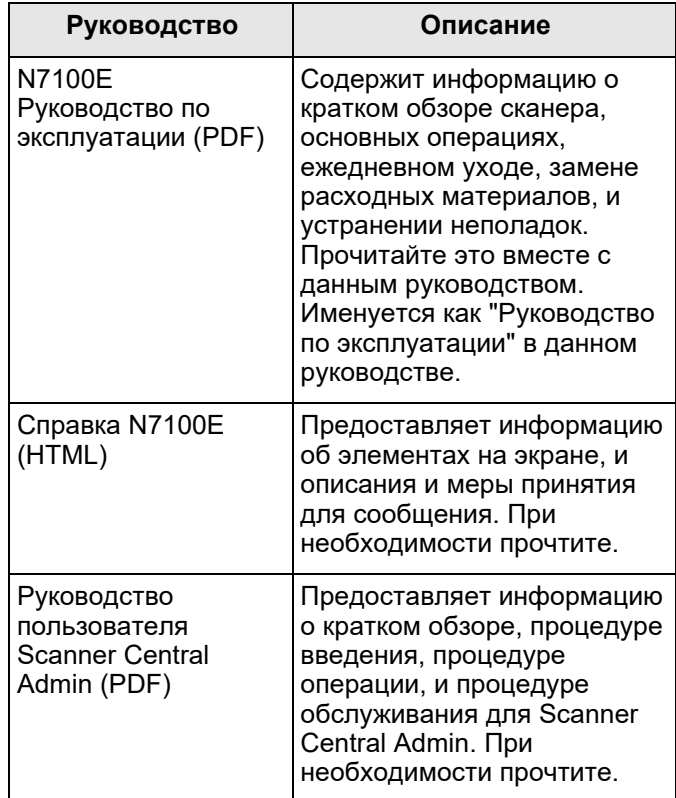

## **Доступ к руководствам**

Руководства могут быть доступны, загрузкой их из сканера.

Для получения подробной информации о том, как загрузить Руководство по эксплуатации, смотрите "Глава 5 Загрузка [руководства](#page-16-0)" (страница 17).

Когда кнопка [Справка] доступна в окне или диалоговом окне, которое отображается во время операции, Справку можно открыть нажатием по кнопке Справка.

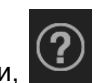

На сенсорной панели, **О отображается как** кнопка Справки.

# <span id="page-2-2"></span>■ **О данном руководстве**

## **Символы со стрелками в данном руководстве**

Символы правой стрелки (→) используются для соединения знаков или опций меню которые следует выбрать подряд.

Пример: Выберите меню [Пуск] → [Компьютер].

### **Примеры экранов в данном руководстве**

Снимки экранов продукта Microsoft перепечатаны с разрешения Microsoft Corporation. Фактические окна и действия могут отличаться в зависимости от операционной системы. Если фактический экран отличается от примеров экранов, приводимых в данном руководстве, работайте, следуя фактически отображаемому экрану.

### Сокращения, используемые в данном руководстве

В данном руководстве используются следующие сокращения:

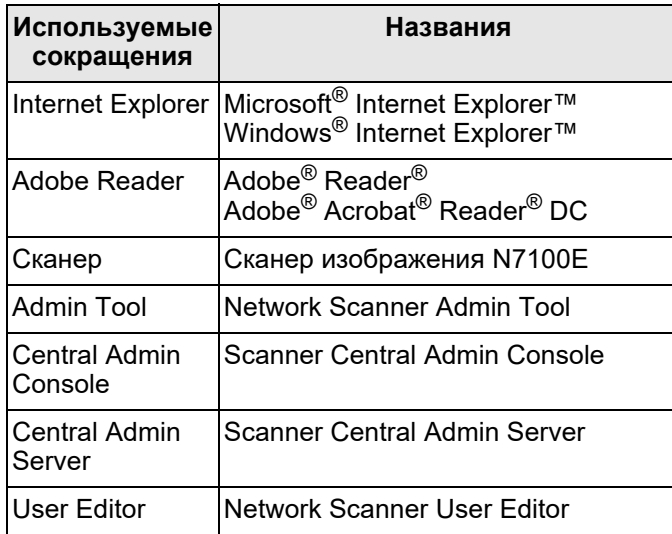

# <span id="page-3-0"></span>■ Предостережения, используемые в данном руководстве

Следующие обозначения используются в данном руководстве, чтобы устранить любые непредвиденные обстоятельства несчастных случаев или повреждений пользователя и / или данного продукта.

### $\Lambda$ осторожно

Данный указатель предупреждает пользователей о тех операциях, которые в случае нестрогого соблюдения инструкций, могут привести к серьезным травмам или смерти.

### ^\ внимание

Данный указатель предупреждает пользователей о тех операциях, которые в случае нестрогого соблюдения инструкций, могут привести к угрозе безопасности человека или повреждению продукта.

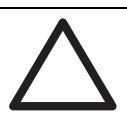

Символ ТРЕУГОЛЬНИК указывает на то, что требуется соблюдать особую осторожность и быть особенно внимательным. Рисунок внутри треугольника означает специальное предупреждение.

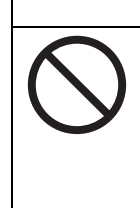

КРУЖОК, с диагональной линией внутри, показывает на действия, которые пользователю не следует выполнять. Данный символ также может содержать рисунок, означающий специальное действие, которое не разрешено.

Белый символ на черном фоне показывает инструкции, которым пользователь должен следовать. Данный символ также может содержать рисунок, который указывает на специальные инструкции.

# <span id="page-3-1"></span>■ Для безопасного использования

Данное руководство содержит общую информацию относительно безопасности, которую необходимо прочитать перед использованием данного продукта (это включает в себя сканер и все связанные программные обеспечения и руководства). Для безопасного использования данного продукта, обязательно прочитайте следующие описания. Храните данное руководство в надежном месте так, чтобы им можно было быстро воспользоваться при использовании сканера.

В следующих предупреждениях, "кабель питания" может относиться к кабелю переменного тока, собирательно подсоединенному к адаптеру переменного тока.

## **МОСТОРОЖНО**

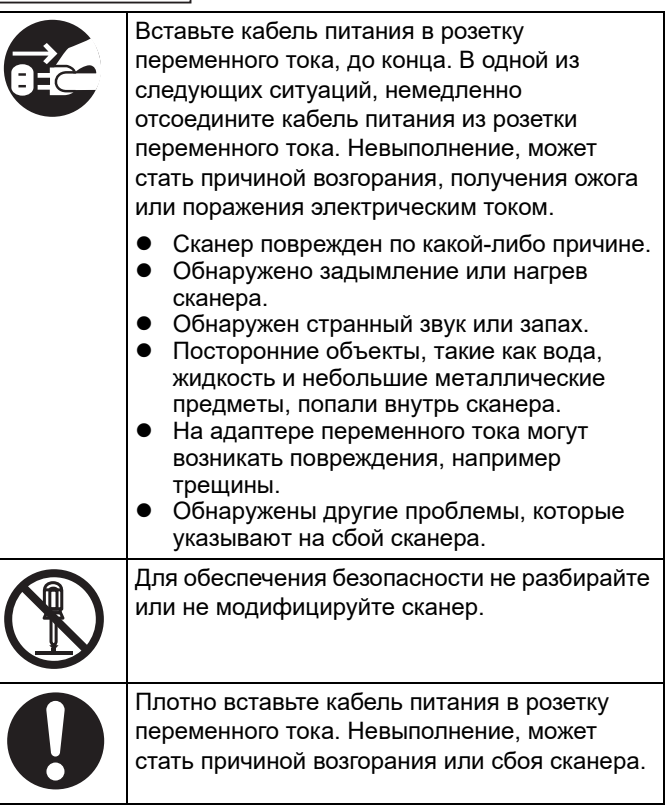

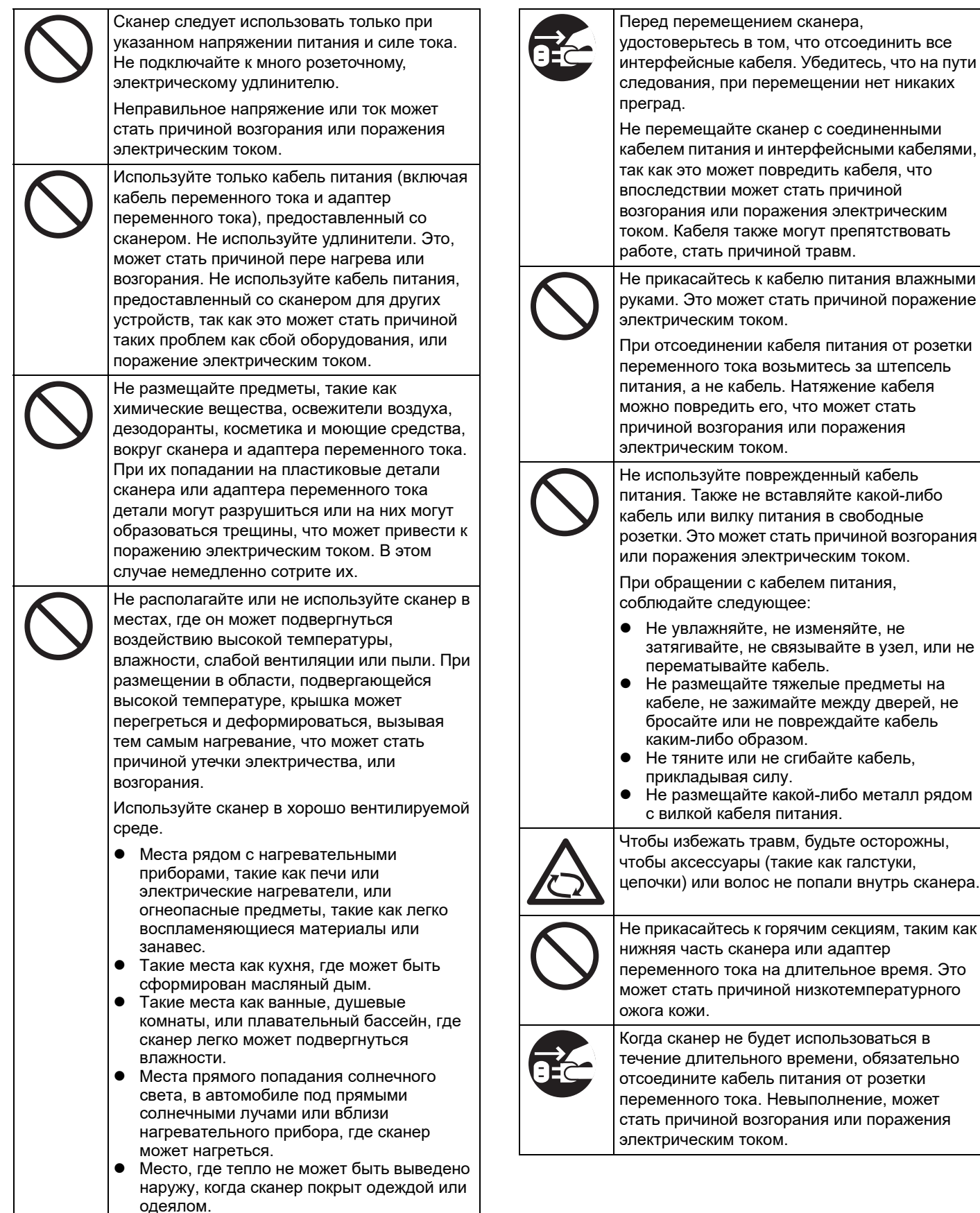

едования, при перемещении нет никаких преград. е перемещайте сканер с соединенными белем питания и интерфейсными кабелями, к как это может повредить кабеля, что юследствии может стать причиной згорания или поражения электрическим ком. Кабеля также могут препятствовать боте, стать причиной травм. е прикасайтесь к кабелю питания влажными ками. Это может стать причиной поражение ектрическим током. ри отсоединении кабеля питания от розетки переменного тока возьмитесь за штепсель тания, а не кабель. Натяжение кабеля жно повредить его, что может стать ичиной возгорания или поражения ектрическим током. е используйте поврежденный кабель тания. Также не вставляйте какой-либо бель или вилку питания в свободные рэетки. Это может стать причиной возгорания и поражения электрическим током. ри обращении с кабелем питания, блюдайте следующее: Не увлажняйте, не изменяйте, не затягивайте, не связывайте в узел, или не перематывайте кабель. Не размещайте тяжелые предметы на кабеле, не зажимайте между дверей, не бросайте или не повреждайте кабель каким-либо образом. Не тяните или не сгибайте кабель, прикладывая силу. Не размещайте какой-либо металл рядом с вилкой кабеля питания. гобы избежать травм, будьте осторожны, обы аксессуары (такие как галстуки, епочки) или волос не попали внутрь сканера. е прикасайтесь к горячим секциям, таким как нижняя часть сканера или адаптер переменного тока на длительное время. Это может стать причиной низкотемпературного ожога кожи.

rда сканер не будет использоваться в чение длительного времени, обязательно соедините кабель питания от розетки переменного тока. Невыполнение, может ать причиной возгорания или поражения ектрическим током.

#### **ЛВНИМАНИЕ**

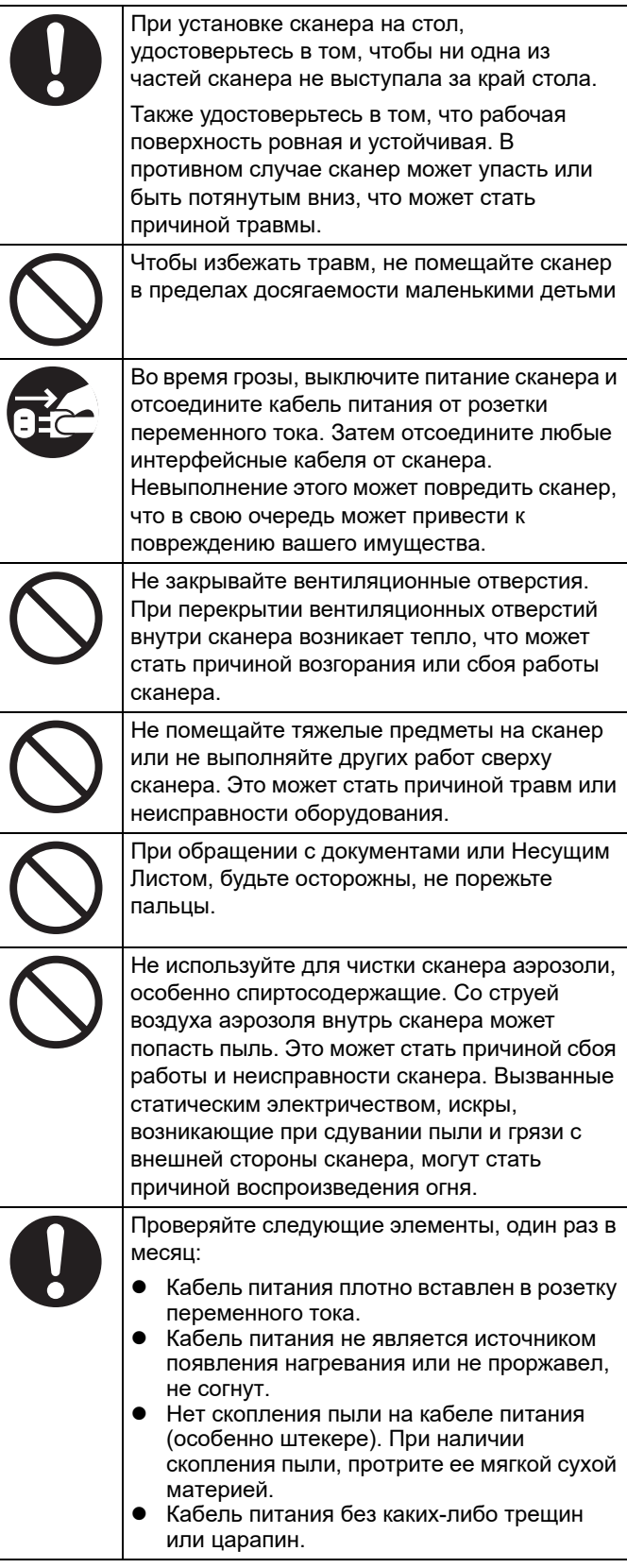

# <span id="page-5-0"></span>■ **Меры предосторожности**

ВНИМАТЕЛЬНО И ПОЛНОСТЬЮ ПРОЧТИТЕ ЭТОТ ДОКУМЕНТ И РУКОВОДСТВО ПО ЭКСПЛУАТАЦИИ ПЕРЕД ИСПОЛЬЗОВАНИЕМ СКАНЕРА. ТАК КАК ЕГО НЕПРАВИЛЬНОЕ ИСПОЛЬЗОВАНИЕ МОЖЕТ ПРИВЕСТИ К ПОЛУЧЕНИЮ ТРАВМ ПОЛЬЗОВАТЕЛЯМИ ИЛИ НАХОДЯЩИМИСЯ РЯДОМ ЛЮДЬМИ.

Кроме того, сохраните это руководство в безопасном месте, чтобы его можно было легко найти во время использования этого сканера.

Несмотря на то, что были предприняты все усилия, чтобы гарантировать точность всей информации в этом документе, PFU не принимает на себя никакой ответственности перед любой стороной за какиелибо повреждения, вызванные ошибками или упущениями, или какими-либо утверждениями в этом документе, его обновлениях или дополнениях, даже если эти ошибки являлись пропусками или утверждениями, возникшими в результате небрежности, несчастных случаев или по другим причинам.

В дальнейшем PFU не примет на себя никакой ответственности, вытекающей из применения или использования любого описанного здесь продукта или системы; а также ответственности за случайные или косвенные убытки, возникающие в результате использования этого документа. PFU отказывается от любых явных, подразумеваемых или предписанных законом гарантий относительно содержащейся здесь информации.

### **Использование данного продукта**

- Установите сканер вдали от источников сильных магнитных полей и других источников электронных помех. Защитите ScanSnap против любого статического электричества и выберите место для установки сканера, где статическое электричество отсутствует. Статическое электричество может вызвать сбой сканера.
- Не подавайте питание с розетки переменного тока, откуда подпитываются устройства, требующие большой энергии, такие как копировальные машины, или бумагорезательные машины. Помехи подачи питания могут вызвать сбой сканера.
- Запрещается использовать сканер незамедлительно после перемещения его из холодного места в теплую комнату. Это может привести к образованию конденсата, который даст сбой сканирования. Дайте сканеру просохнуть в течение одного или двух часов перед его использованием.
- При выносе сканера за пределы помещения во время дождя или снега, будьте особо внимательны, чтобы не допустить скопления влаги в сканере. Это может привести к ошибкам сканирования. Если сканер становится влажным, вытрите его или подождите, пока он не высохнет.
- Не используйте поврежденный Несущий Лист, так как это может повредить или стать причиной сбоя сканера.
- Лоток бумаги АПД должен быть полностью вставлен для использования. Документы не могут быть поданы, если они согнуты.

### Особенности дисплеев на жидких кристаллах

Примите во внимание, что ни одно из перечисленных ниже явлений не считается неисправностью.

- Несмотря на использование совершенной технологии при изготовлении цветных дисплеев на жидких кристаллах на тонкопленочных транзисторах сканера, среди большого количества пикселей, могут иногда встречаться (всегда светящиеся) яркие точки или (всегда потухшие) темные точки.
- Характеристики дисплея на жидких кристаллах подразумевают, что может наблюдаться некоторое колебание оттенков и интенсивности цветов на экране.

# Замена батарей

В целях сохранения данных, таких как информация BIOS, данный продукт содержит батарею (батарея CMOS RAM).

**МОСТОРОЖНО** 

- Не заменяйте батарею самостоятельно, поскольку существует риск взрыва, если используйте другой тип батареи. При разрядке батареи обратитесь к ответственному инженеру по техническому обслуживанию.
- Не трогайте батарею. Никогда не устанавливайте или не удаляйте батарею самостоятельно. Это может стать причиной поражения электрическим током или статическим электричеством, что может стать причиной повреждения устройства.

# <span id="page-6-0"></span>• Отказ от ответственности

## Производимость данных отсканированного изображения

Убедитесь в том, что данные изображения, отсканированные при помощи данного продукта, удовлетворяют требованиям (например, производимость изображения с точностью до размера, содержания, цвета). Убедитесь в том, что нет пропущенных частей в данных отсканированного изображения перед удалением действительного документа, который был использован для сканирования.

• Обратите внимание, что некоторые секции выделены маркером, цвет выделенной секции может быть не точно воспроизведен, в зависимости от цвета и концентрации, или может привести к другому цветовому тону, отличающемуся от исходного.

# <span id="page-6-1"></span>■ Нормативная информация

# Заявление FCC

Настоящее оборудование прошло испытания. показавшие его соответствие ограничениям, относящимся к части 15 требований FCC для цифровых устройств класса В. Эти ограничения предназначены для обеспечения достаточного уровня защиты от вредных помех при установке в жилых помещениях. Данное оборудование генерирует, использует и может излучать энергию в диапазоне радиочастот, поэтому при его установке и использовании с нарушением инструкций по эксплуатации возможно появление нежелательных помех радиосвязи.

При этом не гарантируется отсутствие таких помех в каждом конкретном случае. Если оборудование создает существенные помехи радио- или телевизионному приему, что подтверждается включением и выключением оборудования, пользователь может попытаться устранить эти помехи самостоятельно,

учитывая следующие рекомендации:

- Изменить ориентацию или местоположение приемной антенны.
- Увеличьте расстояние между устройством и приемником.
- Подсоедините устройство и приемник к разным сетевым розеткам или линиям отличным от места положения получателя.
- Обратитесь к дилеру или квалифицированному специалисту по радио/телевизионному оборудованию.

Предупреждение FCC: Изменения или модификации, которые явно не одобрены стороной, ответственной за соответствие, могут привести к лишению пользователя прав на использование оборудования.

ПРИМЕЧАНИЕ Для соответствия ограничениям для Класса В части 15 правил FCC необходимо использовать экранированный интерфейсный кабель. Длина кабеля питания должна составлять 3 метра или менее

## Положения Управления связи (DOC) Канады

Данный цифровой аппарат не превышает установленные пределы для оборудования Класса В по уровню излучения радиопомех от цифровых устройств, указанные в стандарте для оборудования, вызывающего радиопомехи положения Управления связи Канады.

Данный цифровой аппарат класса В соответствует ICES-003 Канады.

Le présent appareil numérique n'émet pas de parasites radioélectriques dépassant les limites applicables aux appareils numériques de la classe B et prescrites dans le

Règlement sur le brouillage radioélectrique dictées par le Ministère des Communications du Canada.

Cet appareil numérique de la classe B est conforme à la norme NMB-003 du Canada.

## **Bescheinigung des Herstellers/ Importeurs**

Für den Scanner wird folgendes bescheinigt:

- In Übereinsstimmung mit den Bestimmungen der EN45014(CE) funkentstört
- Maschinenlärminformationsverordnung 3. GPSGV: Der höchste Schalldruckpegel beträgt 70 dB (A) oder weniger, gemäß EN ISO 7779.

Dieses Gerät wurde nicht für die Benutzung in unmittelbarer Umgebung starker Lichtquellen (z. B. Projektoren) konzipiert.

# **ENERGY STAR®**

PFU Limited что данный продукт соответствует требованиям ENERGY STAR® по эффективному использованию энергии. ENERGY STAR® является зарегистрированным товарным

знаком в Соединенных Штатах.

### **Использование в сферах с высокой степенью безопасности**

Данный продукт разработан и произведен с учетом того, что он будет использоваться в офисах, для личных нужд, в домашних условиях, на промышленных предприятиях, а также для других общих целей. Данный продукт не был разработан и произведен для использования в тех местах (которые ниже будут называться "места с высокими требованиями к безопасности"). Места, которые содержат прямую угрозу жизни и здоровью, когда требуется высокий уровень безопасности. Например, для управления ядерными реакциями на ядерных электростанциях, автоматического управление самолетами, управления движением воздушного транспорта, систем управления движением массового транспорта, медицинского оборудования для поддержания жизни, управления запусками ракет в системах вооружений, а также, когда временно не гарантируется безопасность. Пользователю следует пользоваться данным продуктом с принятием мер по обеспечению безопасности в местах с высокими требованиями к безопасности. PFU Limited не несет ответственности за ущерб, возникший в результате использования этого продукта пользователем в местах с высокими требованиями к безопасности, а также по претензиям и компенсациям пользователей и третьих сторон.

<span id="page-7-0"></span>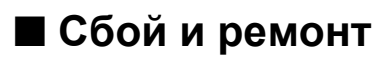

Если необходимо ремонтировать сканер или заменить части, обнаруживается нестандартное изменение или другие проблемы, которые указывают на обнаружение сбоя сканера, для начала, смотрите "[Приложение](#page-17-0) A Устранение неполадок" (страница 18) в данном руководстве или "Устранение неполадок" руководства по эксплуатации для проверки того, что сканер соединен или конфигурирован правильно. Если проблема остается не решенной, обратитесь к дистрибьютору/дилеру, где приобретался продукт. Пользователям запрещается производить ремонт сканера.

PFU не несет ответственности за любой нанесенный ущерб, возникший в результате демонтажа сканера, так как демонтаж не покрывается гарантией.

# <span id="page-8-0"></span>Глава 1 Перед использованием сканера

# <span id="page-8-1"></span>1.1 От доставки до эксплуатации

Следующее показывает ход операций с момента его доставки.

Данное руководство содержит информацию о шагах, от 1 до 5, представленных ниже.

Для получения информации о шагах с 6 по 9,

смотрите руководство, загруженное в шаге 5.

Проверка упаковки

⇒"1.2 Проверка компонентов" (страница 9)

Настройка сканера

 $\overline{2}$ 

3

5

⇒"Глава 2 Настройка сканера" (страница 11)

Задать основные настройки сканера

⇒"Глава 3 Конфигурирование основных настроек сканера" (страница 12)

Проверить сетевое соединение

⇒"Глава 4 Проверка сетевого подсоединения" (страница 16)

||Загрузка руководства

⇒"Глава 5 Загрузка руководства" (страница  $17)$ 

Установить Admin Tool

⇒Смотрите руководство по эксплуатации.

Ŕ

ี

Выполните тестовое сканирование

⇒ Смотрите руководство по эксплуатации.

Задать требуемые настройки для использования сканера

⇒ Смотрите руководство по эксплуатации.

Эксплуатация сканера

⇒Смотрите руководство по эксплуатации.

## <span id="page-8-2"></span>1.2 Проверка компонентов

Удостоверьтесь в том, чтобы в упаковке были в наличии все компоненты приведенные ниже. Если предоставляется любая другая упаковка, ее также необходимо сохранить. Осторожно обращайтесь с компонентами.

Если какой-либо компонент поврежден или не предоставлен, обратитесь к дистрибьютору/дилеру, где приобретался продукт.

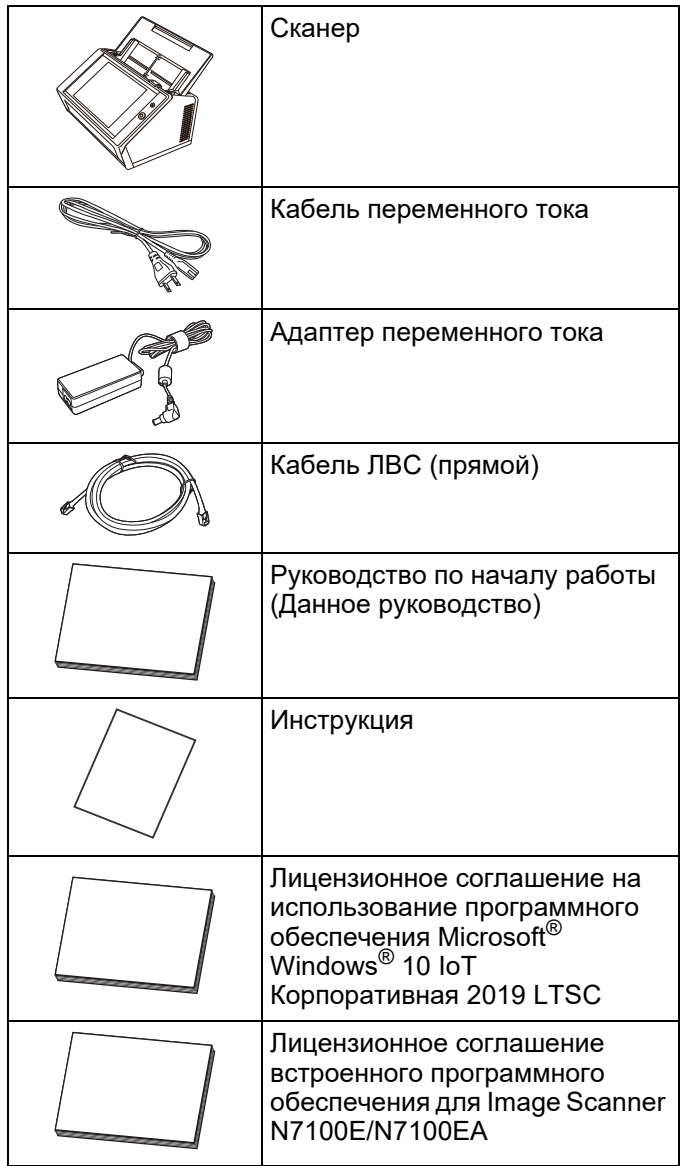

# <span id="page-9-0"></span>**1.3 Названия деталей**

В данном разделе дается объяснение названий деталей сканера.

## <span id="page-9-1"></span>■ **Вид спереди**

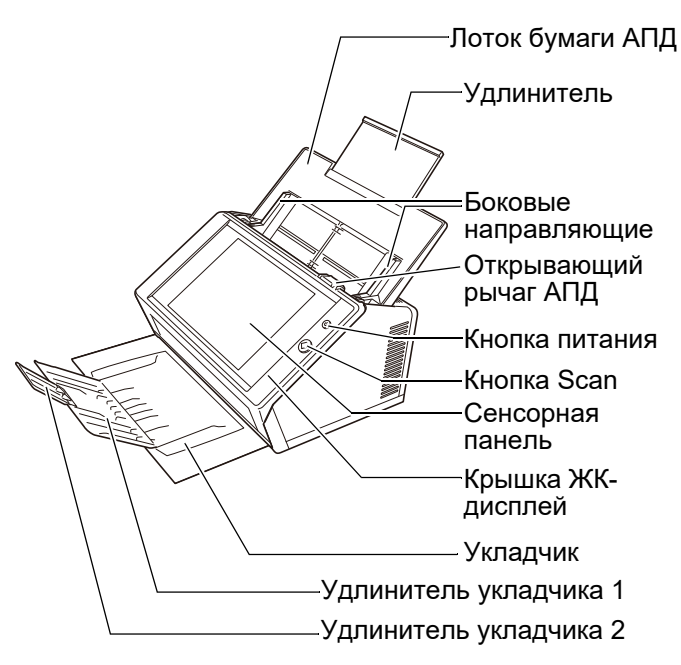

### <span id="page-9-2"></span>■ **Вид сзади**

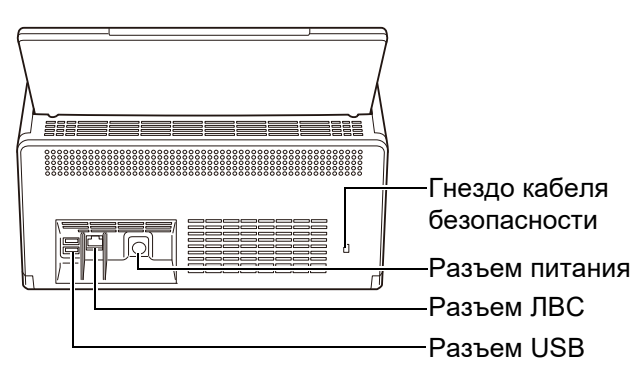

# <span id="page-9-3"></span>**1.4 Знаки на сканере**

В данном разделе дается описание знаков на сканере.

## <span id="page-9-4"></span>■ **Передняя сторона**

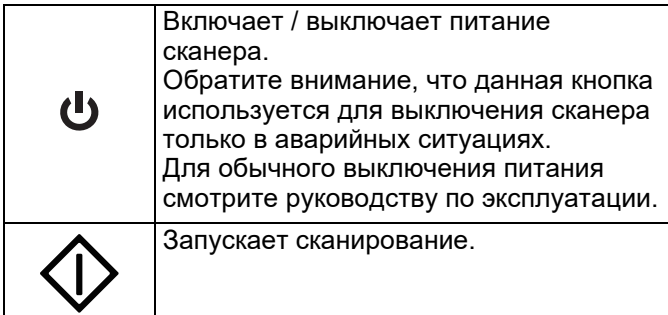

## <span id="page-9-5"></span>■ **Задняя сторона**

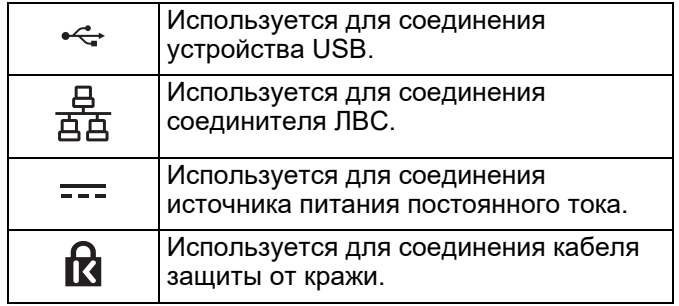

# <span id="page-10-0"></span>**Глава 2 Настройка сканера**

# <span id="page-10-1"></span>**2.1 Удаление защитной упаковки**

Сканер поставляется с прилагаемым защитным листом и защитной картой. Для удаления защитной упаковки до использования сканера следуйте указаниям описанным ниже.

- **1.** Удалите ленту и защитный лист, который покрывает сенсорную панель.
- **2.** Удалите ленту и защитный пенопластовый лист на задней стороне лотка бумаги АПД и полностью вставьте лоток бумаги.

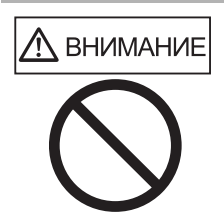

Будьте осторожны, не прищемите руки или пальцы при вставлении лотка бумаги. Не пытайтесь силой

- складывать лоток бумаги АПД сверх положенного ограничения. Сканер и лоток бумаги АПД могут отделиться друг от друга, что может стать получения травмы или сбоя сканера.
- **3.** Потяните открывающий рычаг АПД для открытия крышки ЖК-панели, и удалите ленту и защитную карту между боковыми направляющими.

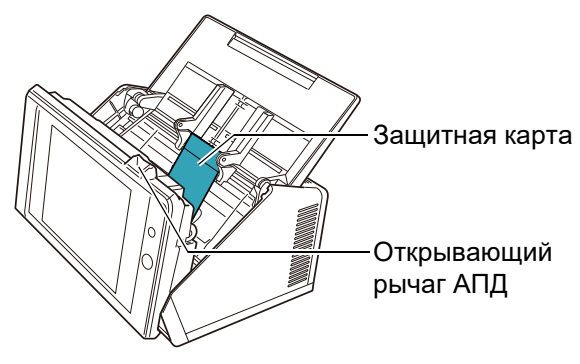

**4.** Вытяните укладчик на себя, а затем удалите ленту и защитную карту.

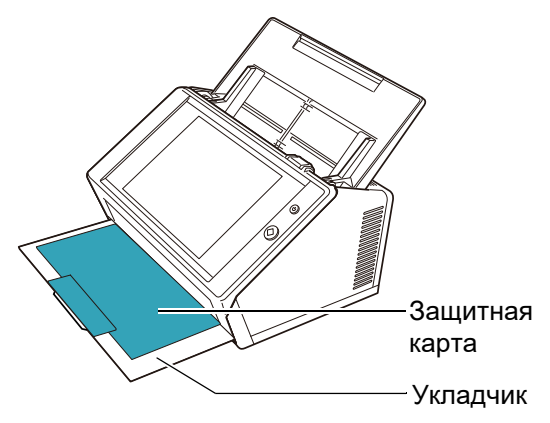

# <span id="page-10-2"></span>**2.2 Подсоединение сканера**

**1.** Поместите сканер в месте установки.

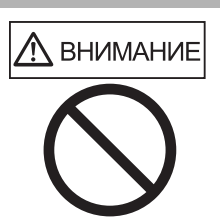

Не беритесь лоток бумаги АПД, чтобы поднять сканер. Сканер и лоток бумаги АПД могут отделиться друг от друга, что может стать получения травмы или сбоя сканера.

#### **ВНИМАНИЕ**

Для размещения сканера требуется следующее пространство:

- $\bullet$  Глубина : 700 мм
- Ширина : 400 мм
- Высота : 500 мм
- **2.** Подсоедините кабель переменного тока с адаптером переменного тока (собирательно называемый "кабель питания").

#### **ВНИМАНИЕ**

Используйте только адаптер переменного тока и кабель переменного тока, предоставленный со сканером.

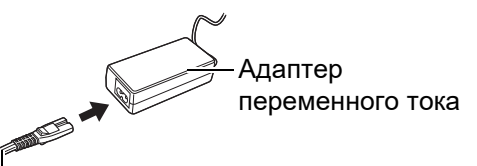

Кабель переменного тока

**3.** Подсоедините кабели к сканеру.

Подсоедините кабель питания к разъему питания сканера.

Подсоедините кабель ЛВС к разъему ЛВС.

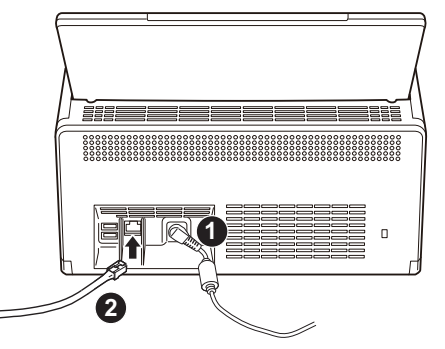

- **4.** Подсоедините кабель ЛВС к разъему ЛВС.
- **5.** Вставьте кабель питания в розетку переменного тока.
	- Питание подается, однако сканер еще не готов к эксплуатации.

# <span id="page-11-0"></span>**Глава 3 Конфигурирование основных настроек сканера**

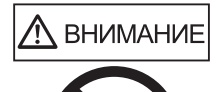

Не перемещайте или трясите сканер, когда он включен. Это может повредить компоненты сканера и вызвать потерю данных.

Когда кнопка питания нажата первый раз после приобретения, окно для основных настроек сканера появляется автоматически. Основные настройки для использования сканера могут быть заданы следующим образом.

**1.** Нажмите кнопку питания сканера.

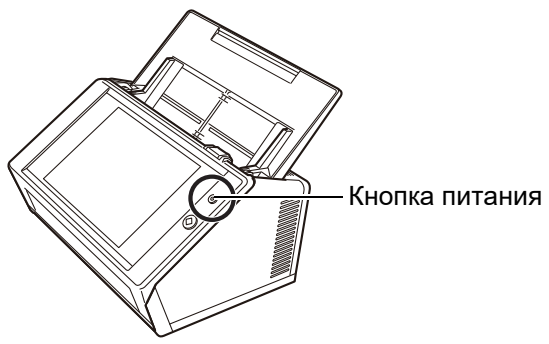

Отобразится окно [Мастер установки].

**2.** Выберите язык и нажмите кнопку [OK]. Языком по умолчанию является "English (US Keyboard)".

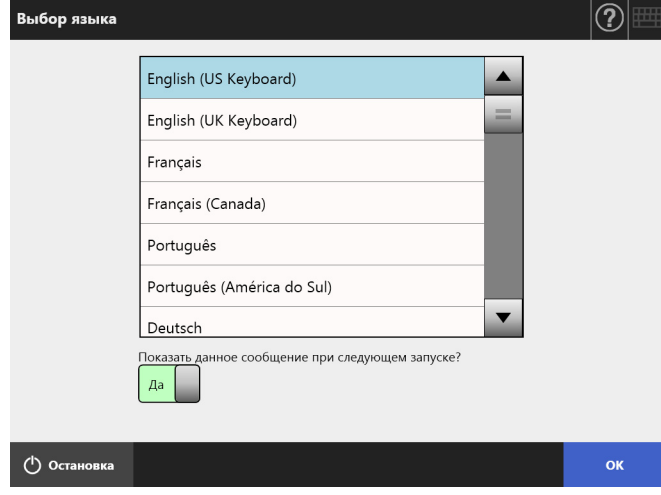

Отобразится подтверждающее окно для перезапуска сканера.

**3.** Выберите элементы, которые следует задать в основных настройках сканера.

Выберите элементы цели для конфигурации в окне [Мастер установки], и нажмите кнопку [Старт].

Несильно нажмите кнопку элемента цели. В данном разделе даются примеры выбранных элементов.

#### **ВНИМАНИЕ**

Не пользуйтесь ручкой или другими грубыми предметами на сенсорной панели. Сенсорная панель может быть повреждена.

#### **СОВЕТ**

 $\overline{M}$ 

Для получения подробной информации о настройках

элементов, нажмите  $\left(2\right)$  для просмотра справки.

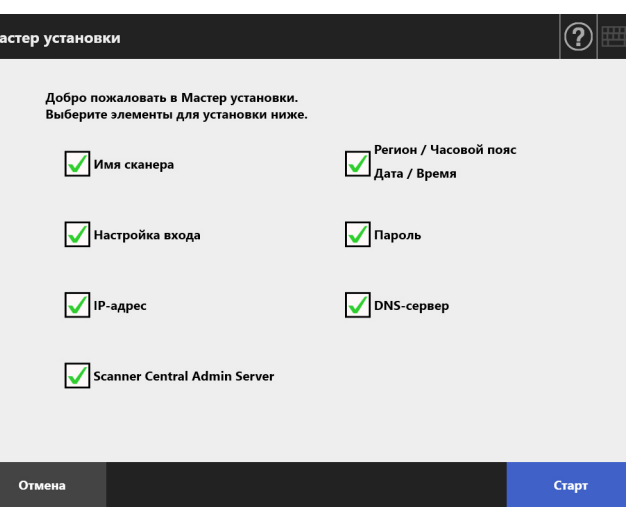

#### **4.** Задайте имя сканера.

В окне [Имя сканера], задайте имя сканера и рабочую группу или домен для присоединения к сети, и нажмите кнопку [Вперед].

#### **СОВЕТ**

 Просто прикоснитесь к полю ввода для отображения клавиатуры экрана. Для ввода символов, нажмите

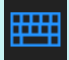

для сокрытия клавиатуры экрана.

 За раскладкой клавиатуры экрана, обратитесь к руководству по эксплуатации.

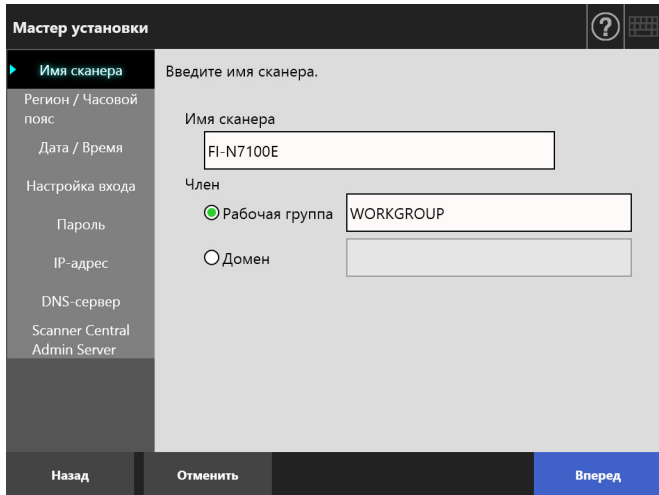

**5.** Задайте регион / часовой пояс.

В окне [Регион / Часовой пояс], выберите регион / часовой пояс, и следует ли применять часовой пояс летнего времени, и нажмите кнопку [Вперед].

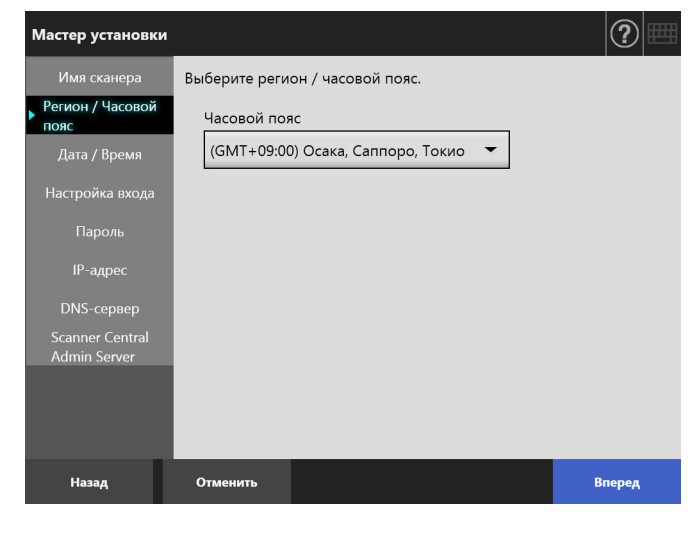

#### **6.** Задайте дату и время.

В окне [Дата / Время], задайте формат даты и текущую дату и время, и нажмите кнопку [Вперед].

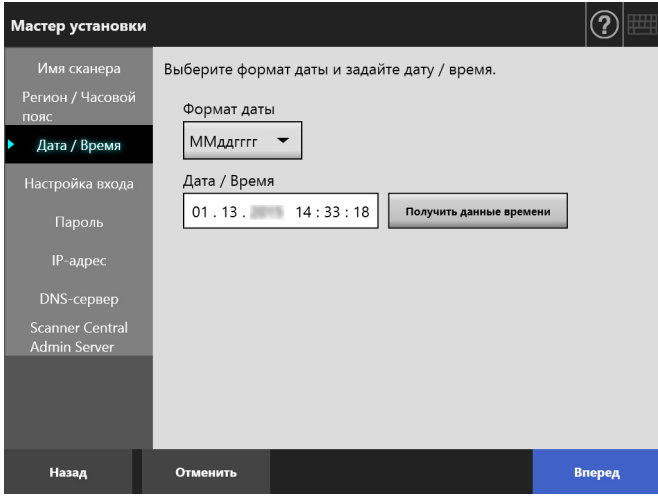

#### **7.** Задайте настройки входа в систему. В окне [Настройка входа], задайте настройки входа в систему, и нажмите кнопку [Вперед].

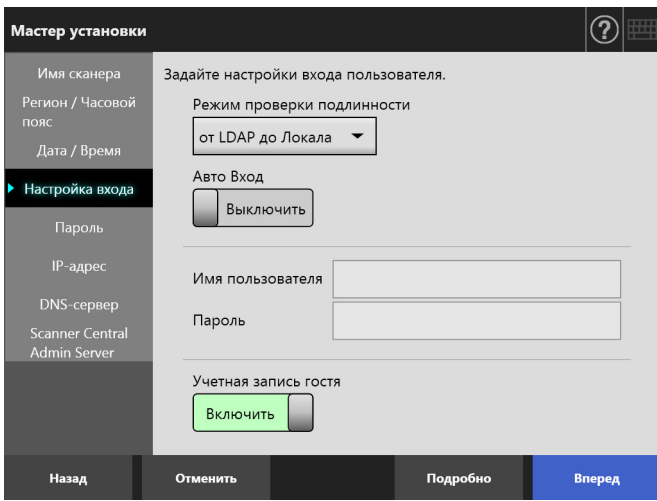

#### **8.** Измените пароль администратора.

В окне [Пароль], задайте пароль администратора, и нажмите кнопку [Вперед].

Значение по умолчанию для [Текущий пароль] является "password".

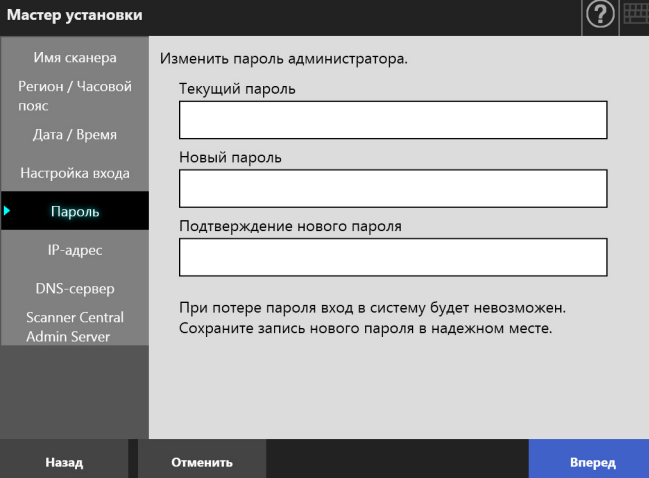

#### **9.** Задайте IP-адрес сканера.

В окне [IP-адрес], задайте адрес IP, и нажмите кнопку [Вперед].

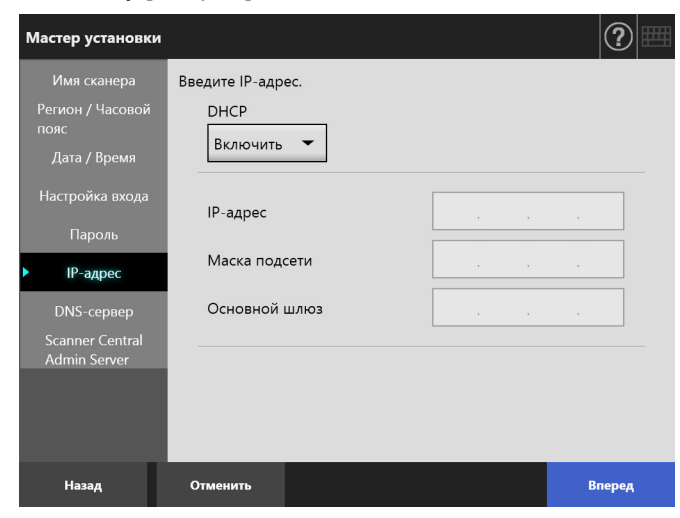

#### **ВНИМАНИЕ**

Когда DHCP не используется, не пользуйтесь IPадресом, который уже существует в сети. Если выполняется попытка задания IP-адреса, который уже существует, произойдет ошибка.

#### **10.** Задайте DNS-сервер.

В окне [DNS-сервер], задайте IP-адрес для DNSсервера, и нажмите кнопку [Вперед].

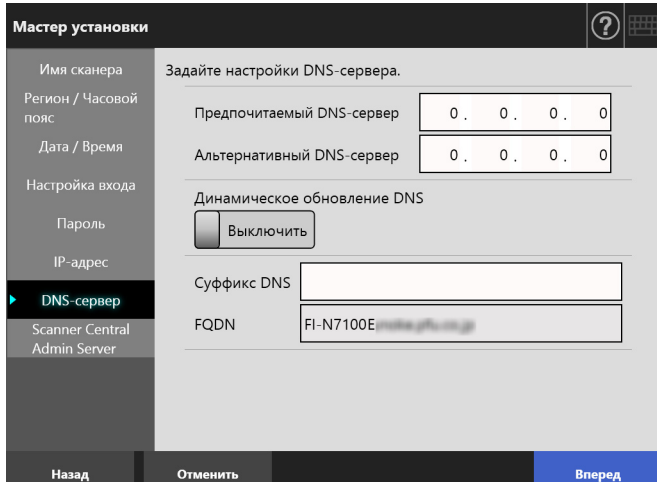

#### **СОВЕТ**

Если сканер не подсоединен к сети, FQDN может отобразиться неправильно.

#### **11.** Задайте Central Admin Server.

В окне [Scanner Central Admin Server] задайте, следует ли активировать Central Admin Server и настройки Central Admin Server, и нажмите кнопку [Готово].

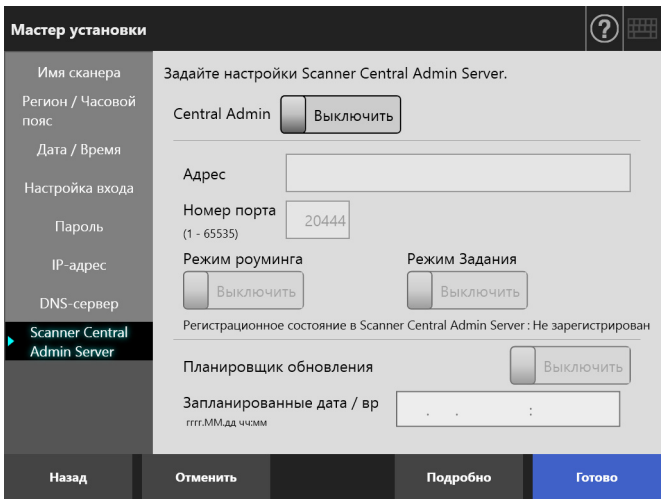

#### **12.** Подтвердите заданные настройки. В окне подтверждения настроек мастера установок, подтвердите основные заданные настройки, и нажмите кнопку [ОК].

### Мастер установки

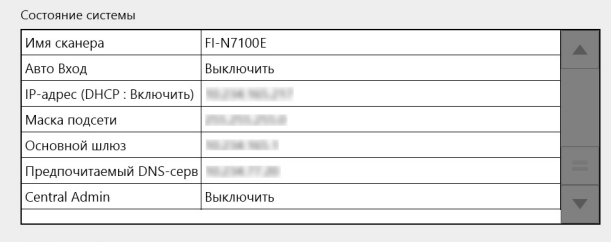

 $\circledR$ 

ОК: Закрыть Мастер установки. Возврат: Возврат к экрану настроек

Отобразить Мастер установки при следующем запуске? Да

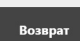

Работа мастера установки завершится и отобразится окно входа в систему.

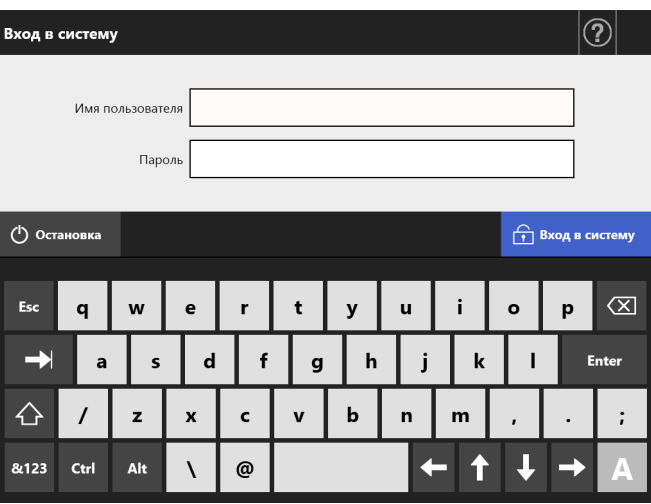

#### **СОВЕТ**

- Когда имя сканера или имя домена было изменено, сканер перезапускается.
- При выборе [Нет] для [Отобразить Мастер установки при следующем запуске?], окно [Мастер установки] не отобразится сразу после следующего запуска сканера.

На этом завершается операция основных настроек сканера.

#### **СОВЕТ**

Основные настройки сканера могут быть изменены следующими методами:

 Изменение настроек в окне [Мастер установки] Для отображения окна [Мастер установки], нажмите кнопку [Мастер установки] в окне [Меню администратора] в окне администратора.

 Изменение настроек в меню окна администратора. Для получения подробной информации о том, как отобразить окно администратора, смотрите "[Глава](#page-15-0) 4 Проверка сетевого [подсоединения](#page-15-0)" (страница 16).

# <span id="page-15-0"></span>**Глава 4 Проверка сетевого подсоединения**

В данном разделе дается описание того, как проверить состояние сетевого подключения. Сетевое соединение может быть проверено при помощи значения [Ping] в окна администратора.

**1.** Войдите в сканер, используя имя пользователя и пароль администратора.

Введите "admin" для [Имя пользователя] и пароль, заданный в основных настройках для [Пароль]. Пароль по умолчанию является "password".

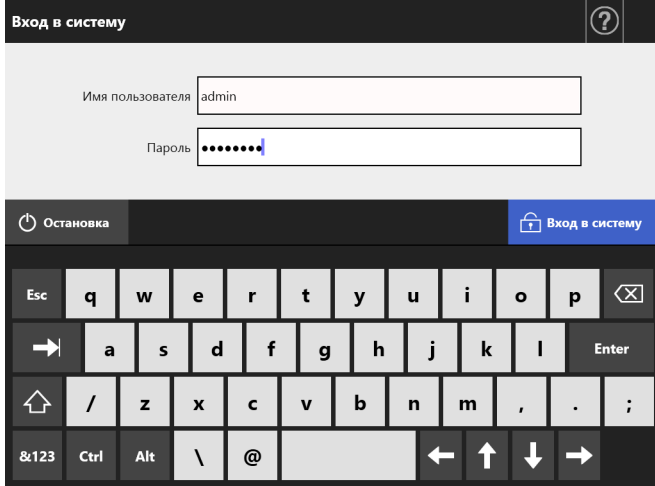

Отобразится окно администратора.

**2.** Выберите [Ping] под [Проверить состояние сети] в меню, и проверьте состояние соединения сети в окне [Ping].

Для [Адрес], введите IP-адрес, имя хоста, или FQDN компьютера для проверки.

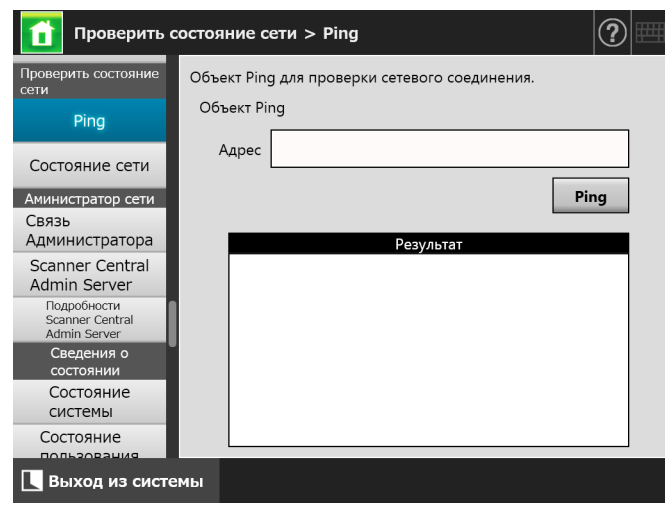

**3.** Нажмите кнопку [Ping].

Будет произведена проверка команды Ping, после чего будут отображены результаты проверки.

Для получения подробной информации о результатах, смотрите "[Проверка](#page-17-2) основных функций сети при помощи [команды](#page-17-2) Ping" ([страница](#page-17-2) 18).

**4.** Нажмите кнопку [Выход из системы] для выхода из сканера.

# <span id="page-16-0"></span>Глава 5 Загрузка руководства

Для данного сканера, руководство по эксплуатации (PDF), которое содержит информацию о настройках сканера, администрации и операциях, предоставлено в дополнение к данному руководству. Ознакомьтесь с ним при использовании сканера. Используйте Adobe Reader для просмотра Руководства по эксплуатации. Adobe Reader может быть загружен со следующего сайта.

https://www.adobe.com/

В данном разделе дается описание того, как загрузить руководство.

1. Задайте имя сканера или IP-адрес, так как URL использует Explorer 10 или поздняя версия (\*) компьютера, в которое загружается руководство.

http://scanner\_name\_or IP\_address/ ⇒Отобразится окно входа в систему.

\*: Примените последние обновления безопасности. Если последнее исправление не было применено, операции загрузки могут быть недоступны.

Если операции загрузки невозможны, удалите галочку со значения [Не сохранять зашифрованные страницы на диск] вкладки [Дополнительно] [Свойства обозревателя] в Internet Explorer, а затем попытайтесь загрузить еше раз.

Конфигурируйте [Параметры просмотра в режиме совместимости] так что заданный URL отобразится в режиме совместимости.

#### 2. Нажмите кнопку [Руководство по эксплуатации].

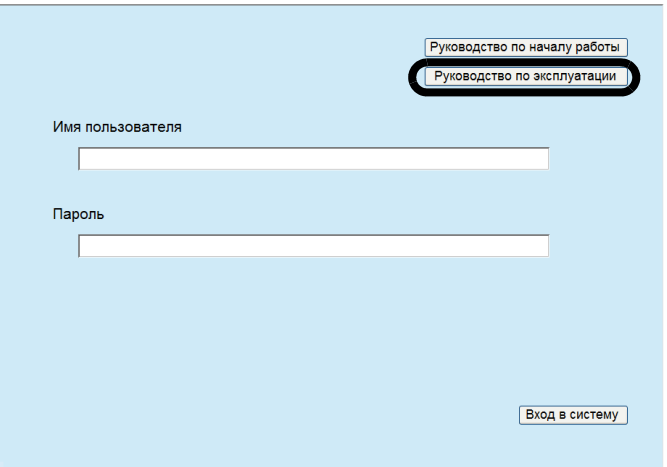

⇒ Теперь следуйте инструкциям в окне для загрузки руководства.

#### **ВНИМАНИЕ**

Если Adobe Reader не установлен, и нажата кнопка [Открыть], может отобразиться ошибка связи. В этом случае установите Adobe Reader, а затем попытайтесь еще раз.

# <span id="page-17-0"></span>Приложение А Устранение неполадок

# <span id="page-17-1"></span>А.1 Устранение неполадок сетевого соединения

### <span id="page-17-2"></span>■ Проверка основных функций сети при помощи команды Ping

Сетевое соединение можно проверить с помощью команды Ping. Для получения подробной информации о том, как выполнить проверку с помощью команды ping, смотрите "Глава 4 Проверка сетевого подсоединения" (страница 16). Примите меры соответственно результатам значения ping, показанные ниже.

#### Четыре линии ниже отображаются как ответ от пробного ping. Ответ от (назначение IP-адреса): число байт=32 время<(время)мс TTL=(значение TTL)

#### ■ Пример отображения

Ответ от XXX.XXX.XXX.XXX: число байт=32 время<1мс TTL=128 Ответ от XXX.XXX.XXX.XXX: число байт=32 время<1мс TTL=128 Ответ от XXX.XXX.XXX.XXX: число байт=32 время<1мс TTL=128 Ответ от XXX.XXX.XXX.XXX: число байт=32 время<1мс TTL=128

#### ■ Подробно

Ответ от адреса назначения ping является нормальным.

#### [Статистика Ping] отображает "потеряно = 4 (100% потерь)"

#### ■ Подробно

- Взаимосвязь с устройством, заданное как объект ping, недоступно.
- Проблема аппаратного устройства может вызвать ошибки канала связи. Например, кабель ЛВС может разъединиться во время проверки командой ping.

#### ■ Действие

• Настройки цели Ping могут быть не правильны. Проверьте то, что IP-адрес цели Ping, имя хоста или FQDN являются правильными. Если задается IP-адрес, который не существует в одинаковом сегменте, отобразится значение как "потеряно = 0 (0% потерь)". Если задается IPадрес, который не существует в другом сегменте. отобразится значение как "потеряно = 4 (100% потерь)".

- Сетевой режим передачи может отличаться от цели связи. В окне [Расширенные настройки сети] замените значение параметра ГСкорость передачи/Двухсторонний режим] с [Автоматическое определение] на фиксированный режим. Изменить его можно описанным ниже способом:
	- 1. Выберите [Расширенные настройки сети] под [Настройки сети]. ⇒Отобразится окно [Расширенные настройки сети].
	- 2. Выберите установленные скорость передачи / двухсторонний режим для [Скорость передачи/ Двухсторонний режим].
	- 3. Нажмите кнопку [ОК].
- Если нет проблем с настройкой объекта ping и с сетевым режимом передачи, для дальнейшего решения смотрите "Сбой подключения к серверу через его IP-адрес" (страница 19).
- Проверьте состояние связи кабеля ЛВС или замените кабель ЛВС и попытайтесь еще раз.
- При соединении к концентратору, проверьте порт, к которому соединен кабель ЛВС, и попытайтесь еще раз.

#### **[Статистика Ping] отображает** "Потеряно = N (1 до 99% потерь)"

#### ■ Подробно

- Связь с устройством, заданное как цель ping, не стабильно.
- Проблема аппаратного устройства может вызвать ошибки канала связи. Например, кабель ЛВС может разъединиться во время проверки командой ping.

#### ■ Действие

- Проверьте состояние связи кабеля ЛВС или замените кабель ЛВС и попытайтесь еще раз.
- При соединении к концентратору, проверьте порт, к которому соединен кабель ЛВС, и попытайтесь еще раз.
- Сетевой режим передачи может отличаться от цели связи. В окне [Расширенные настройки сети] замените значение параметра [Скорость передачи/Двухсторонний режим] с [Автоматическое определение] на фиксированный режим. Изменить его можно описанным ниже способом:
	- 1. Выберите [Расширенные настройки сети] под [Настройки сети]. ⇒Отобразится окно [Расширенные настройки сети].
	- 2. Выберите установленные скорость передачи / двухсторонний режим для [Скорость передачи/ Двухсторонний режим].
	- 3. Нажмите кнопку [ОК].

#### "При проверке связи не удалось обнаружить узел ххххххххх. Проверьте имя узла и повторите попытку."

#### ■ Подробно

Разрешение имен или разрешение адресов для устройства, задано как цель команды Ping, может быть со сбоем.

#### ■ Действие

- Проверьте, что имя хоста или FQDN, который следует проверить командой Ping, указаны правильно.
- Проверьте, правильны ли настройки DNSсервера или WINS-сервера.
- Если имя хоста команды ping, или FQDN указаны правильно, для принятия последующих решений смотрите "Сбой подключения к серверу через Имя хоста или FQDN" (страница 20).

## <span id="page-18-0"></span>■ Сбой подключения к серверу через его IP-адрес

Если сервер не может быть подсоединен при помощи IP-адреса, или если сканер не отвечает на проверку командой ping при помощи задания его IP-адреса, попробуйте следующее:

#### Ошибка связи между сервером и сканером. Или существует проблема с кабелем ЛВС.

#### ■ Действие

Удостоверьтесь в том, что кабель ЛВС подсоединен правильно к сканеру и серверу.

Если сервер подсоединен с использованием кабеля ЛВС (тип прямого кабеля), в том случае, когда Auto MDI/MDI-X (автоматический выбор) не

поддерживается, то между сканером и сервером требуется кабель ЛВС (тип перекрестного кабеля), переключатель или маршрутизатор.

В противном случае проблема может быть в неисправном кабеле ЛВС. Используйте кабель ЛВС, который функционирует нормально, и повторите попытку.

#### Настройки, указанные в окне IIP-адрес1. неверные.

#### ■ Действие

В окне [IP-адрес], удостоверьтесь в том, что указанные настройки, например IP-адрес и маска подсети, правильные.

Окно [IP-адрес] может быть отображено следующим образом:

1. Выберите [IP- адрес] под [Настройки сети].

#### При использовании DHCP, DHCPсервер работает неправильно. Или существует проблема с настройками **DHCP-сервера.**

#### ■ Действие

Если используется DHCP, в окне [Состояние сети], удостоверьтесь в том, что настройки IP-адреса, маски подсети, и основного шлюза правильны. Если настройки выбраны неправильно, DHCPсервер может работать ненадлежащим образом, или **DHCP-сервер может не назначать действительные** IP-адреса из-за ограниченного количества аренд или проверки адресов МАС.

Проверьте состояние соединения DHCP-сервера, а также просмотрите сведения по настройкам сервера. Окно [Состояние сети] может быть отображено следующим образом:

1. Выберите [Состояние сети] под [Проверить состояние сети].

#### Другой компьютер или устройство связи подключены с использованием такого же IP-адреса, как у сканера.

#### ■ Действие

Если одинаковый IP-адрес уже используется другим хостом или устройством связи, то даже после того, как этому устройству будет присвоен другой IPадрес, сервер может не распознать "дублирующий" IP-адрес сканера, пока не будет перезагружен. Перезагрузите сервер.

Если в ЛВС существует дублирующий IP-адрес соединения из другого хоста или устройства связи, связь недоступна.

Если дублирующий IP-адрес подключения другого хоста или устройства связи существует, отсоедините кабель ЛВС и перезагрузите сервер.

#### Отказано в доступе, поскольку между сервером и сканером установлен брандмауэр.

#### ■ Действие

Если установлен брандмауэр между сервером и сканером, удостоверьтесь в том, что он не был установлен на запрет доступа к сети.

Параметр [Скорость передачи/ Двухсторонний режим] сети различается между сканером и сервером, или сервер не поддерживает "Автоматическое определение".

#### ■ Действие

Параметр [Скорость передачи/Двухсторонний режим] сети сканера задан на настройки по умолчанию [Автоматическое определение]. Если проблема остается не решенной со значением [Автоматическое определение], задайте как сканер, так и режим скорости передачи сети сервера в фиксированный режим, и проверьте еще раз. В окне [Расширенные настройки сети] замените значение параметра [Скорость передачи/ Двухсторонний режим] с [Автоматическое определение] на фиксированный режим. Изменить его можно описанным ниже способом:

- 1. Выберите ГРасширенные настройки сети] под [Настройки сети].
	- ⇒Отобразится окно [Расширенные настройки сети].
- 2. Выберите установленные скорость передачи / двухсторонний режим для [Скорость передачи/ Двухсторонний режим].
- 3. Нажмите кнопку [ОК].

### <span id="page-19-0"></span>■ Сбой подключения к серверу через Имя хоста или FQDN

Если сканер не может подсоединиться к серверу при помощи задания его имени хоста или FQDN, или если сервер не реагирует на проверку командой ping при помощи задания его имени хоста или FQDN, попробуйте следующее:

#### Так же как и в "Сбой подключения к серверу через его IP-адрес" (страница  $19).$

#### ■ Действие

Проверьте возможно ли сетевое соединение посредством того же решения для "Сбой подключения к серверу через его IP-адрес" (страница 19).

#### Неправильно выбраны настройки DNSсервера и WINS-сервера сканера.

#### ■ Действие

Проверьте правильность настроек DNS-сервера и WINS-сервера.

#### DNS-сервер или WINS-сервер работают неисправно. Или возникла ошибка сетевого пути в DNS-сервер или WINSсервер.

#### ■ Действие

При помощи команды Ping проверьте, правильно ли функционируют DNS-сервер или WINS-сервер. Если DNS-сервер или WINS-сервер не работает, обратитесь к сетевому администратору, чтобы проверить их состояние.

### <span id="page-19-1"></span>■ Сбой доступа к сканеру используя Internet Explorer, **Admin Tool, Central Admin Server** или User Editor

Если доступ не возможен, при выполнении попытки соединения, к сканеру используя Internet Explorer, Admin Tool, Central Admin Server или User Editor, попытайтесь выполнить следующее:

#### Так же как и в "Сбой подключения к серверу через его IP-адрес" (страница 19).

#### ■ Действие

Проверьте возможно ли сетевое соединение посредством того же решения для "Сбой подключения к серверу через его IP-адрес" (страница 19).

#### DNS-сервер или WINS-сервер работают неисправно. Или имя сканера не зарегистрировано в DNS или WINSсервере.

#### ■ Действие

Задайте IP-адрес и проверьте связь. Если удалось подключиться к сканеру при помощи Admin Tool сетевого сканера, указав нужный IPадрес, задайте IP-адрес сканера в настройках DNSсервера или WINS-сервера.

В настройках администратора сканера, проверьте, правильны ли настройки DNS-сервера или WINSсервера.

**Ошибочно заданный брандмауэр между сканером и компьютером в Internet Explorer, Admin Tool или User Editor запрещает доступ компьютера в сканер при помощи протоколов HTTP/ HTTPS.**

#### ■ **Действие**

Если между сервером и сканером есть брандмауэр, установленный при помощи Internet Explorer, Admin Tool или User Editor, проверьте то, что брандмауэр не задан для отрицания доступа в сеть.

#### **URL целевого сканера не**

#### **зарегистрирован в качестве надежного узла.**

#### ■ **Действие**

Настройте URL сканера в качестве надежного узла для Internet Explorer.

- 1. В Internet Explorer, выберите меню  $[CepBUC] \rightarrow$ [Свойства обозревателя].
- 2. Во вкладке [Безопасность] выберите [Надежные узлы] и нажмите кнопку [Узлы].
- 3. Введите URL сканера в поле [Добавить в зону следующий узел], и нажмите кнопку [Добавить].

**В Internet Explorer, уровень безопасности для целевой зоны задан на [Высокий] во вкладке [Безопасность] в меню [Сервис] - [Свойства обозревателя]. В [Другой], значения [Предлагать] или [Отключить] задано для [Активные сценарии] под [Сценарии] в области [Параметры].**

#### ■ **Действие**

При подключении с использованием имени сканера будет установлено подключение через интрасеть. При подключении с использованием IP-адреса будет установлено подключение через Интернет. Для соответствующей зоны попробуйте следующие настройки.

- 1. В Internet Explorer, выберите меню  $[CepBUC] \rightarrow$ [Свойства обозревателя].
- 2. Активируйте [Активные сценарии] одним из следующих способов:
	- **-** Во вкладке [Безопасность] нажмите кнопку [По умолчанию] чтобы задать [Уровень безопасности для этой зоны] на [Средний].
	- **-** Во вкладке [Безопасность], нажмите кнопку [Другой] чтобы задать значение [Включить] для [Активные сценарии] под [Сценарии] в области [Параметры].
- 3. При связи через зону Internet, во вкладке [Конфиденциальность] задайте уровень на [Умеренно высокий] или ниже.
- 4. Удалите все временные интернет файлы. Для получения подробной информации, смотрите справку для Internet Explorer.

#### **Сканер находится в режиме ожидания.**

#### ■ **Действие**

Нажмите кнопку питания для запуска сканера.

#### **Прокси-сервер используется.**

#### ■ **Действие**

Задайте прокси-сервер, который не используется.

- 1. В Internet Explorer, выберите меню  $[CepBUC] \rightarrow$ [Свойства обозревателя].
- 2. Нажмите кнопку [Настройка сети] во вкладке [Подключения].
- 3. Удалите значение [Использовать прокси-сервер для локальных подключений (не применяется для удаленных или VPN-подключений)].

#### **Произошла ошибка при настройке протокола соединений.**

#### ■ **Действие (Сканер)**

Проверьте, активизировано ли SSL в окне [Связь Администратора]. Окно [Связь Администратора] может быть отображено следующим образом:

- 1. Выберите [Связь Администратора] под [Администратор сети].
- **Действие (Компьютер с установленным Internet Explorer, Admin Tool или User Editor)**
	- 1. В Internet Explorer выберите меню [Сервис]  $\rightarrow$ [Свойства обозревателя].
	- 2. Нажмите вкладку [Дополнительно].
	- 3. В пункте [Безопасность] в разделе [Настройки] выберите значения для следующих элементов. Выбираемые флажки должны совпадать с флажками, выбранными в настройках на сканере (флажки для [Шифрование SSL] в окне [Связь Администратора]).
		- **-** Использовать SSL 3.0
		- **-** Использовать TLS 1.0
		- **-** Использовать TLS 1.1
		- **-** Использовать TLS 1.2

#### **Произошла ошибка настройки номера порта.**

#### ■ **Действие**

Проверьте заданный номер порта в окне [Связь Администратора].

Окно [Связь Администратора] может быть отображено следующим образом:

1. Выберите [Связь Администратора] под [Администратор сети].

# <span id="page-21-0"></span>**A.2 Устранение неполадок питания**

#### **Не удается включить сканер.**

- **Элемент проверки Нажата ли кнопка питания?**
- **Действие** Нажмите кнопку питания.

#### ■ **Элемент проверки Правильно ли соединены кабель переменного тока и адаптер переменного тока к сканеру?**

#### ■ **Действие**

- Подсоедините кабель питания и адаптер переменного тока правильно.
- Отсоедините кабель переменного тока от сканера для выключения питания сканера, и соедините кабель переменного тока еще раз. После выключения питания, перед повторным включением питания подождите, по крайней мере, 10 секунд.

Если проблема остается не решенной после предпринятых выше означенных действий, обратиться к дистрибьютору/дилеру, где приобретался продукт.

# <span id="page-21-1"></span>**A.3 Устранение неполадок входа**

#### **Не удается войти в систему, используя пароль администратора.**

#### ■ **Элемент проверки При вводе пароля был включен индикатор Caps Lock?**

#### ■ **Действие**

Выключите режим Caps Lock и повторите попытку входа в систему.

#### ■ **Элемент проверки Был ли изменен пароль?**

#### ■ **Действие**

Пароль по умолчанию является "password". Если после смены пароля новый пароль утерян или забыт, вход невозможен. В этом случае требуется действие, аналогичное выполняемому при ремонте сканера. Обратитесь к дистрибьютору/дилеру, где приобретался продукт.

# <span id="page-21-2"></span>**A.4 Контакты для справок**

Если решение проблемы не было найдено в выше приведенном списке устранения неполадок, смотрите следующую веб-страницу:

[https://www.pfu.ricoh.com/global/scanners/fi/support/](https://www.pfu.ricoh.com/global/scanners/fi/support/index.html) index.html

Если решение по возникшей проблемы не найдено в веб-страницах выше, смотрите контактную информацию дистрибьютора/дилера в следующей вебстранице:

<https://www.pfu.ricoh.com/global/scanners/inquiry.html>

### <span id="page-21-3"></span>■ **Контакты по приобретению расходных материалов, материалов для чистки**

<https://www.pfu.ricoh.com/r/ctl/>

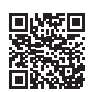

# <span id="page-22-0"></span>**Авторское право**

## **WinPcap**

Copyright © 1999 - 2005 NetGroup, Politecnico di Torino (Italy). Copyright © 2005 - 2010 CACE Technologies, Davis (California). Copyright © 2010 - 2013 Riverbed Technology, San Francisco (California). All rights reserved.

Redistribution and use in source and binary forms, with or without modification, are permitted provided that the following conditions are met:

- 1. Redistributions of source code must retain the above copyright notice, this list of conditions and the following disclaimer.
- 2. Redistributions in binary form must reproduce the above copyright notice, this list of conditions and the following disclaimer in the documentation and/or other materials provided with the distribution.
- 3. Neither the name of the Politecnico di Torino, CACE Technologies, Riverbed Technology nor the names of their contributors may be used to endorse or promote products derived from this software without specific prior written permission.

THIS SOFTWARE IS PROVIDED BY THE COPYRIGHT HOLDERS AND CONTRIBUTORS "AS IS" AND ANY EXPRESS OR IMPLIED WARRANTIES, INCLUDING, BUT NOT LIMITED TO, THE IMPLIED WARRANTIES OF MERCHANTABILITY AND FITNESS FOR A PARTICULAR PURPOSE ARE DISCLAIMED. IN NO EVENT SHALL THE COPYRIGHT OWNER OR CONTRIBUTORS BE LIABLE FOR ANY DIRECT, INDIRECT, INCIDENTAL, SPECIAL, EXEMPLARY, OR CONSEQUENTIAL DAMAGES (INCLUDING, BUT NOT LIMITED TO, PROCUREMENT OF SUBSTITUTE GOODS OR SERVICES: LOSS OF USE, DATA, OR PROFITS; OR BUSINESS INTERRUPTION) HOWEVER CAUSED AND ON ANY THEORY OF LIABILITY, WHETHER IN CONTRACT, STRICT LIABILITY, OR TORT (INCLUDING NEGLIGENCE OR OTHERWISE) ARISING IN ANY WAY OUT OF THE USE OF THIS SOFTWARE, EVEN IF ADVISED OF THE POSSIBILITY OF SUCH DAMAGE.

This product includes software developed by the University of California, Lawrence Berkeley Laboratory and its contributors.

This product includes software developed by the Kungliga Tekniska Högskolan and its contributors.

This product includes software developed by Yen Yen Lim and North Dakota State University.

Portions Copyright © 1990, 1991, 1992, 1993, 1994, 1995, 1996, 1997 The Regents of the University of California. All rights reserved.

Redistribution and use in source and binary forms, with or without modification, are permitted provided that the following conditions are met:

- 1. Redistributions of source code must retain the above copyright notice, this list of conditions and the following disclaimer.
- 2. Redistributions in binary form must reproduce the above copyright notice, this list of conditions and the following disclaimer in the documentation and/or other materials provided with the distribution.
- 3. All advertising materials mentioning features or use of this software must display the following acknowledgement: "This product includes software developed by the University of California, Berkeley and its contributors."
- 4. Neither the name of the University nor the names of its contributors may be used to endorse or promote products derived from this software without specific prior written permission.

THIS SOFTWARE IS PROVIDED BY THE INSTITUTE AND CONTRIBUTORS "AS IS" AND ANY EXPRESS OR IMPLIED WARRANTIES, INCLUDING, BUT NOT LIMITED TO, THE IMPLIED WARRANTIES OF MERCHANTABILITY AND FITNESS FOR A PARTICULAR PURPOSE ARE DISCLAIMED. IN NO EVENT SHALL THE REGENTS OR CONTRIBUTORS BE LIABLE FOR ANY DIRECT, INDIRECT, INCIDENTAL, SPECIAL, EXEMPLARY, OR CONSEQUENTIAL DAMAGES (INCLUDING, BUT NOT LIMITED TO, PROCUREMENT OF SUBSTITUTE GOODS OR SERVICES; LOSS OF USE, DATA, OR PROFITS; OR BUSINESS INTERRUPTION) HOWEVER CAUSED AND ON ANY THEORY OF LIABILITY, WHETHER IN CONTRACT, STRICT LIABILITY, OR TORT (INCLUDING NEGLIGENCE OR OTHERWISE) ARISING IN ANY WAY OUT OF THE USE OF THIS SOFTWARE, EVEN IF ADVISED OF THE POSSIBILITY OF SUCH DAMAGE.

Portions Copyright © 1983 Regents of the University of California. All rights reserved.

Redistribution and use in source and binary forms are permitted provided that the above copyright notice and this paragraph are duplicated in all such forms and that any documentation, advertising materials, and other materials related to such distribution and use acknowledge that the software was developed by the University of California, Berkeley. The name of the University may not be used to endorse or promote products derived from this software without specific prior written permission.

THIS SOFTWARE IS PROVIDED "AS IS" AND WITHOUT ANY EXPRESS OR IMPLIED WARRANTIES, INCLUDING, WITHOUT LIMITATION, THE IMPLIED WARRANTIES OF MERCHANTIBILITY AND FITNESS FOR A PARTICULAR **PURPOSE** 

Portions Copyright © 1995, 1996, 1997 Kungliga Tekniska Högskolan (Royal Institute of Technology, Stockholm, Sweden). All rights reserved.

Redistribution and use in source and binary forms, with or without modification, are permitted provided that the following conditions are met:

- Redistributions of source code must retain the above copyright notice, this list of conditions and the following disclaimer.
- 2. Redistributions in binary form must reproduce the above copyright notice, this list of conditions and the following disclaimer in the documentation and/or other materials provided with the distribution.
- 3. All advertising materials mentioning features or use of this software must display the following acknowledgement: "This product includes software developed by the Kungliga Tekniska Högskolan and its contributors."
- Neither the name of the University nor the names of its contributors may be used to endorse or promote products derived from this software without specific prior written permission.

THIS SOFTWARE IS PROVIDED BY THE INSTITUTE AND CONTRIBUTORS "AS IS" AND ANY EXPRESS OR IMPLIED WARRANTIES, INCLUDING, BUT NOT LIMITED TO, THE IMPLIED WARRANTIES OF MERCHANTABILITY AND FITNESS FOR A PARTICULAR PURPOSE ARE DISCLAIMED. IN NO EVENT SHALL THE INSTITUTE OR CONTRIBUTORS BE LIABLE FOR ANY DIRECT, INDIRECT, INCIDENTAL, SPECIAL, EXEMPLARY, OR CONSEQUENTIAL DAMAGES (INCLUDING, BUT NOT LIMITED TO, PROCUREMENT OF SUBSTITUTE GOODS OR SERVICES; LOSS OF USE, DATA, OR PROFITS; OR BUSINESS INTERRUPTION) HOWEVER CAUSED AND ON ANY THEORY OF LIABILITY, WHETHER IN CONTRACT, STRICT LIABILITY, OR TORT (INCLUDING NEGLIGENCE OR OTHERWISE) ARISING IN ANY WAY OUT OF THE USE OF THIS SOFTWARE, EVEN IF ADVISED OF THE POSSIBILITY OF SUCH DAMAGE.

Portions Copyright © 1997 Yen Yen Lim and North Dakota State University. All rights reserved.

Redistribution and use in source and binary forms, with or without modification, are permitted provided that the following conditions are met:

- 1. Redistributions of source code must retain the above copyright notice, this list of conditions and the following disclaimer.
- Redistributions in binary form must reproduce the above copyright notice, this list of conditions and the following disclaimer in the documentation and/or other materials provided with the distribution.
- 3. All advertising materials mentioning features or use of this software must display the following acknowledgement: "This product includes software developed by Yen Yen Lim and North Dakota State University"
- The name of the author may not be used to endorse or promote products derived from this software without specific prior written permission.

THIS SOFTWARE IS PROVIDED BY THE AUTHOR "AS IS" AND ANY EXPRESS OR IMPLIED WARRANTIES, INCLUDING, BUT NOT LIMITED TO, THE IMPLIED WARRANTIES OF MERCHANTABILITY AND FITNESS FOR A PARTICULAR PURPOSE ARE DISCLAIMED. IN NO EVENT SHALL THE AUTHOR BE LIABLE FOR ANY DIRECT, INDIRECT, INCIDENTAL, SPECIAL, EXEMPLARY, OR CONSEQUENTIAL DAMAGES (INCLUDING, BUT NOT LIMITED TO, PROCUREMENT OF SUBSTITUTE GOODS OR SERVICES; LOSS OF USE, DATA, OR PROFITS; OR BUSINESS INTERRUPTION) HOWEVER CAUSED AND ON ANY THEORY OF LIABILITY, WHETHER IN CONTRACT, STRICT LIABILITY, OR TORT (INCLUDING NEGLIGENCE OR OTHERWISE) ARISING IN ANY WAY OUT OF THE USE OF THIS SOFTWARE, EVEN IF ADVISED OF THE POSSIBILITY OF SUCH DAMAGE.

Portions Copyright © 1993 by Digital Equipment Corporation.

Permission to use, copy, modify, and distribute this software for any purpose with or without fee is hereby granted, provided that the above copyright notice and this permission notice appear in all copies, and that the name of Digital Equipment Corporation not be used in advertising or publicity pertaining to distribution of the document or software without specific, written prior permission.

THE SOFTWARE IS PROVIDED "AS IS" AND DIGITAL EQUIPMENT CORP. DISCLAIMS ALL WARRANTIES WITH REGARD TO THIS SOFTWARE, INCLUDING ALL IMPLIED WARRANTIES OF MERCHANTABILITY AND FITNESS. IN NO EVENT SHALL DIGITAL EQUIPMENT CORPORATION BE LIABLE FOR ANY SPECIAL, DIRECT, INDIRECT, OR CONSEQUENTIAL DAMAGES OR ANY DAMAGES WHATSOEVER RESULTING FROM LOSS OF USE, DATA OR PROFITS, WHETHER IN AN ACTION OF CONTRACT,

NEGLIGENCE OR OTHER TORTIOUS ACTION, ARISING OUT OF OR IN CONNECTION WITH THE USE OR PERFORMANCE OF THIS SOFTWARE.

Portions Copyright © 1995, 1996, 1997, 1998, and 1999 WIDE Project. All rights reserved.

Redistribution and use in source and binary forms, with or without modification, are permitted provided that the following conditions are met:

- 1. Redistributions of source code must retain the above copyright notice, this list of conditions and the following disclaimer.
- 2. Redistributions in binary form must reproduce the above copyright notice, this list of conditions and the following disclaimer in the documentation and/or other materials provided with the distribution.
- 3. Neither the name of the project nor the names of its contributors may be used to endorse or promote products derived from this software without specific prior written permission.

THIS SOFTWARE IS PROVIDED BY THE PROJECT AND CONTRIBUTORS "AS IS" AND ANY EXPRESS OR IMPLIED WARRANTIES, INCLUDING, BUT NOT LIMITED TO, THE IMPLIED WARRANTIES OF MERCHANTABILITY AND FITNESS FOR A PARTICULAR PURPOSE ARE DISCLAIMED. IN NO EVENT SHALL THE PROJECT OR CONTRIBUTORS BE LIABLE FOR ANY DIRECT, INDIRECT, INCIDENTAL, SPECIAL, EXEMPLARY, OR CONSEQUENTIAL DAMAGES (INCLUDING, BUT NOT LIMITED TO, PROCUREMENT OF SUBSTITUTE GOODS OR SERVICES; LOSS OF USE, DATA, OR PROFITS; OR BUSINESS INTERRUPTION) HOWEVER CAUSED AND ON ANY THEORY OF LIABILITY, WHETHER IN CONTRACT, STRICT LIABILITY, OR TORT (INCLUDING NEGLIGENCE OR OTHERWISE) ARISING IN ANY WAY OUT OF THE USE OF THIS SOFTWARE, EVEN IF ADVISED OF THE POSSIBILITY OF SUCH DAMAGE.

Portions Copyright © 1996 Juniper Networks, Inc. All rights reserved.

Redistribution and use in source and binary forms, with or without modification, are permitted provided that: (1) source code distributions retain the above copyright notice and this paragraph in its entirety, (2) distributions including binary code include the above copyright notice and this paragraph in its entirety in the documentation or other materials provided with the distribution. The name of Juniper Networks may not be used to endorse or promote products derived from this software without specific prior written permission.

THIS SOFTWARE IS PROVIDED "AS IS" AND WITHOUT ANY EXPRESS OR IMPLIED WARRANTIES, INCLUDING, WITHOUT LIMITATION, THE IMPLIED WARRANTIES OF MERCHANTABILITY AND FITNESS FOR A PARTICULAR **PURPOSE** 

Portions Copyright © 2001 Daniel Hartmeier. All rights reserved.

Redistribution and use in source and binary forms, with or without modification, are permitted provided that the following conditions are met:

- Redistributions of source code must retain the above copyright notice, this list
- of conditions and the following disclaimer. Redistributions in binary form must reproduce the above copyright notice, this list of conditions and the following disclaimer in the documentation and/or other materials provided with the distribution.

THIS SOFTWARE IS PROVIDED BY THE COPYRIGHT HOLDERS AND CONTRIBUTOR "AS IS" AND ANY EXPRESS OR IMPLIED WARRANTIES, INCLUDING, BUT NOT LIMITED TO, THE IMPLIED WARRANTIES OF MERCHANTABILITY AND FITNESS FOR A PARTICULAR PURPOSE ARE DISCLAIMED. IN NO EVENT SHALL THE COPYRIGHT HOLDERS OR CONTRIBUTORS BE LIABLE FOR ANY DIRECT, INDIRECT, INCIDENTAL, SPECIAL, EXEMPLARY, OR CONSEQUENTIAL DAMAGES (INCLUDING, BUT NOT LIMITED TO, PROCUREMENT OF SUBSTITUTE GOODS OR SERVICES; LOSS OF USE, DATA, OR PROFITS; OR BUSINESS INTERRUPTION) HOWEVER CAUSED AND ON ANY THEORY OF LIABILITY, WHETHER IN CONTRACT, STRICT LIABILITY, OR TORT (INCLUDING NEGLIGENCE OR OTHERWISE) ARISING IN ANY WAY OUT OF THE USE OF THIS SOFTWARE, EVEN IF ADVISED OF THE POSSIBILITY OF SUCH DAMAGE.

Portions Copyright 1989 by Carnegie Mellon.

Permission to use, copy, modify, and distribute this program for any purpose and without fee is hereby granted, provided that this copyright and permission notice appear on all copies and supporting documentation, the name of Carnegie Mellon<br>not be used in advertising or publicity pertaining to distribution of the program<br>without specific prior permission, and notice be given in sup documentation that copying and distribution is by permission of Carnegie Mellon and Stanford University. Carnegie Mellon makes no representations about the suitability of this software for any purpose. It is provided "as is" without express or implied warranty.

### **WinDump**

Copyright © 1999 - 2005 NetGroup, Politecnico di Torino (Italy). Copyright © 2005 - 2006 CACE Technologies, Davis (California). All rights reserved.

Redistribution and use in source and binary forms, with or without modification, are permitted provided that the following conditions are met:

- 1. Redistributions of source code must retain the above copyright notice, this list of conditions and the following disclaimer.
- 2. Redistributions in binary form must reproduce the above copyright notice, this list of conditions and the following disclaimer in the documentation and/or other materials provided with the distribution.
- 3. Neither the name of the Politecnico di Torino, CACE Technologies nor the names of its contributors may be used to endorse or promote products derived from this software without specific prior written permission.

THIS SOFTWARE IS PROVIDED BY THE COPYRIGHT HOLDERS AND CONTRIBUTORS "AS IS" AND ANY EXPRESS OR IMPLIED WARRANTIES, INCLUDING, BUT NOT LIMITED TO, THE IMPLIED WARRANTIES OF MERCHANTABILITY AND FITNESS FOR A PARTICULAR PURPOSE ARE DISCLAIMED. IN NO EVENT SHALL THE COPYRIGHT OWNER OR CONTRIBUTORS BE LIABLE FOR ANY DIRECT, INDIRECT, INCIDENTAL, SPECIAL, EXEMPLARY, OR CONSEQUENTIAL DAMAGES (INCLUDING, BUT NOT LIMITED TO, PROCUREMENT OF SUBSTITUTE GOODS OR SERVICES; LOSS OF USE, DATA, OR PROFITS; OR BUSINESS INTERRUPTION) HOWEVER CAUSED AND ON ANY THEORY OF LIABILITY, WHETHER IN CONTRACT, STRICT LIABILITY, OR TORT (INCLUDING NEGLIGENCE OR OTHERWISE) ARISING IN ANY WAY OUT OF THE USE OF THIS SOFTWARE, EVEN IF ADVISED OF THE POSSIBILITY OF SUCH DAMAGE.

This product includes software developed by the University of California, Lawrence Berkeley Laboratory and its contributors.

### **Secure iNetSuite**

Copyright© 2008-2013 Dart Communications

## **OpenCV/OpenCvSharp**

Copyright (c) 2017, shimat All rights reserved.

Redistribution and use in source and binary forms, with or without modification, are permitted provided that the following conditions are met:

- 1. Redistributions of source code must retain the above copyright notice, this list of conditions and the following disclaimer.
- 2. Redistributions in binary form must reproduce the above copyright notice, this list of conditions and the following disclaimer in the documentation and/or other materials provided with the distribution.
- 3. Neither the name of the copyright holder nor the names of its contributors may be used to endorse or promote products derived from this software without specific prior written permission.

THIS SOFTWARE IS PROVIDED BY THE COPYRIGHT HOLDERS AND CONTRIBUTORS "AS IS" AND ANY EXPRESS OR IMPLIED WARRANTIES, INCLUDING, BUT NOT LIMITED TO, THE IMPLIED WARRANTIES OF MERCHANTABILITY AND FITNESS FOR A PARTICULAR PURPOSE ARE DISCLAIMED. IN NO EVENT SHALL THE COPYRIGHT HOLDER OR CONTRIBUTORS BE LIABLE FOR ANY DIRECT, INDIRECT, INCIDENTAL, SPECIAL, EXEMPLARY, OR CONSEQUENTIAL DAMAGES (INCLUDING, BUT NOT LIMITED TO, PROCUREMENT OF SUBSTITUTE GOODS OR SERVICES; LOSS OF USE, DATA, OR PROFITS; OR BUSINESS INTERRUPTION) HOWEVER CAUSED AND ON ANY THEORY OF LIABILITY, WHETHER IN<br>CONTRACT, STRICT LIABILITY, OR TORT (INCLUDING NEGLIGENCE OR<br>OTHERWISE) ARISING IN ANY WAY OUT OF THE USE OF THIS SOFTWARE, EVEN IF ADVISED OF THE POSSIBILITY OF SUCH DAMAGE.

## **OpenSSL**

In accordance with the license terms of the above software, it shows the licensing statement below.

Licensing conditions: http://www.apache.org/licenses/LICENSE-2.0

### **Tesseract**

In accordance with the license terms of the above software, it shows the licensing statement below.

Licensing conditions: http://www.apache.org/licenses/LICENSE-2.0

# **OpenCV 4.5.x**

In accordance with the license terms of the above software, it shows the licensing statement below.

Licensing conditions: http://www.apache.org/licenses/LICENSE-2.0

# **jbig2ec**

In accordance with the license terms of the above software, it shows the licensing statement below.

Licensing conditions: http://www.apache.org/licenses/LICENSE-2.0

# **Adobe XP Toolkit SDK 2014.12**

In accordance with the license terms of the above software, it shows the licensing statement below.

The BSD License

Copyright© 1999 - 2014, Adobe Systems Incorporated All rights reserved.

Redistribution and use in source and binary forms, with or without modification, are permitted provided that the following conditions are met:

- 1. Redistributions of source code must retain the above copyright notice, this list of conditions and the following disclaimer.
- 2. Redistributions in binary form must reproduce the above copyright notice, this list of conditions and the following disclaimer in the documentation and/or other materials provided with the distribution.
- 3. Neither the name of Adobe Systems Incorporated, nor the names of its contributors may be used to endorse or promote products derived from this software without specific prior written permission.

THIS SOFTWARE IS PROVIDED BY THE COPYRIGHT HOLDERS AND CONTRIBUTORS "AS IS" AND ANY EXPRESS OR IMPLIED WARRANTIES, INCLUDING, BUT NOT LIMITED TO, THE IMPLIED WARRANTIES OF MERCHANTABILITY AND FITNESS FOR A PARTICULAR PURPOSE ARE DISCLAIMED. IN NO EVENT SHALL THE COPYRIGHT OWNER OR CONTRIBUTORS BE LIABLE FOR ANY DIRECT, INDIRECT, INCIDENTAL, SPECIAL, EXEMPLARY, OR CONSEQUENTIAL DAMAGES (INCLUDING, BUT NOT LIMITED TO, PROCUREMENT OF SUBSTITUTE GOODS OR SERVICES; LOSS OF USE, DATA, OR PROFITS; OR BUSINESS INTERRUPTION) HOWEVER CAUSED AND ON ANY THEORY OF LIABILITY, WHETHER IN CONTRACT, STRICT LIABILITY, OR TORT (INCLUDING NEGLIGENCE OR OTHERWISE) ARISING IN ANY WAY OUT OF THE USE OF THIS SOFTWARE, EVEN IF ADVISED OF THE POSSIBILITY OF SUCH DAMAGE.

# **OpenJPEG**

In accordance with the license terms of the above software, it shows the licensing statement below.

The copyright in this software is being made available under the 2-clauses BSD License, included below. This software may be subject to other third party and contributor rights, including patent rights, and no such rights are granted under this license.

Copyright© 2002-2014, Universite catholique de Louvain (UCL), Belgium

Copyright© 2002-2014, Professor Benoit Macq

Copyright© 2003-2014, Antonin Descampe

Copyright© 2003-2009, Francois-Olivier Devaux

Copyright© 2005, Herve Drolon, FreeImage Team

Copyright© 2002-2003, Yannick Verschueren

Copyright© 2001-2003, David Janssens

Copyright© 2011-2012, Centre National d'Etudes Spatiales (CNES), France Copyright© 2012, CS Systemes d'Information, France

#### All rights reserved.

Redistribution and use in source and binary forms, with or without modification, are permitted provided that the following conditions are met:

- Redistributions of source code must retain the above copyright notice, this list of conditions and the following disclaimer.
- 2. Redistributions in binary form must reproduce the above copyright notice, this list of conditions and the following disclaimer in the documentation and/or other materials provided with the distribution.

THIS SOFTWARE IS PROVIDED BY THE COPYRIGHT HOLDERS AND CONTRIBUTORS `AS IS' AND ANY EXPRESS OR IMPLIED WARRANTIES, INCLUDING, BUT NOT LIMITED TO, THE IMPLIED WARRANTIES OF MERCHANTABILITY AND FITNESS FOR A PARTICULAR PURPOSE ARE DISCLAIMED. IN NO EVENT SHALL THE COPYRIGHT OWNER OR CONTRIBUTORS BE LIABLE FOR ANY DIRECT, INDIRECT, INCIDENTAL, SPECIAL, EXEMPLARY, OR CONSEQUENTIAL DAMAGES (INCLUDING, BUT NOT LIMITED TO, PROCUREMENT OF SUBSTITUTE GOODS OR SERVICES; LOSS OF USE, DATA, OR PROFITS; OR BUSINESS INTERRUPTION) HOWEVER CAUSED AND ON ANY THEORY OF LIABILITY, WHETHER IN CONTRACT, STRICT LIABILITY, OR TORT (INCLUDING NEGLIGENCE OR OTHERWISE) ARISING IN ANY WAY OUT OF THE USE OF THIS SOFTWARE, EVEN IF ADVISED OF THE POSSIBILITY OF SUCH DAMAGE.

## **Libtiff 3.4-3.9.4**

In accordance with the license terms of the above software, it shows the licensing statement below.

Use and Copyright

Copyright© 1988-1997 Sam Leffler Copyright© 1991-1997 Silicon Graphics, Inc.

Permission to use, copy, modify, distribute, and sell this software and its documentation for any purpose is hereby granted without fee, provided that (i) the above copyright notices and this permission notice appear in all copies of the software and related documentation, and (ii) the names of Sam Leffler and Silicon Graphics may not be used in any advertising or publicity relating to the software without the specific, prior written permission of Sam Leffler and Silicon Graphics.

THE SOFTWARE IS PROVIDED "AS-IS" AND WITHOUT WARRANTY OF ANY KIND, EXPRESS, IMPLIED OR OTHERWISE, INCLUDING WITHOUT LIMITATION, ANY WARRANTY OF MERCHANTABILITY OR FITNESS FOR A PARTICULAR PURPOSE.

IN NO EVENT SHALL SAM LEFFLER OR SILICON GRAPHICS BE LIABLE FOR ANY SPECIAL, INCIDENTAL, INDIRECT OR CONSEQUENTIAL DAMAGES OF ANY KIND, OR ANY DAMAGES WHATSOEVER RESULTING FROM LOSS OF USE, DATA OR PROFITS, WHETHER OR NOT ADVISED OF THE POSSIBILITY OF DAMAGE, AND ON ANY THEORY OF LIABILITY, ARISING OUT OF OR IN CONNECTION WITH THE USE OR PERFORMANCE OF THIS SOFTWARE.

# **Zlib**

In accordance with the license terms of the above software, it shows the licensing statement below.

ZLIB DATA COMPRESSION LIBRARY

zlib 1.2.12 is a general purpose data compression library. All the code is thread safe. The data format used by the zlib library is described by RFCs (Request for Comments) 1950 to 1952 in the files http://tools.ietf.org/html/rfc1950 (zlib format), rfc1951 (deflate format) and rfc1952 (gzip format).

All functions of the compression library are documented in the file zlib.h (volunteer to write man pages welcome, contact zlib@gzip.org). A usage example of the library is given in the file test/example.c which also tests that the library is working correctly. Another example is given in the file test/minigzip.c. The compression library itself is composed of all source files in the root directory.

To compile all files and run the test program, follow the instructions given at the top of Makefile.in. In short "./configure; make test", and if that goes well, "make install" should work for most flavors of Unix. For Windows, use one of the special makefiles in win32/ or contrib/vstudio/ . For VMS, use make vms.com.

Questions about zlib should be sent to <zlib@gzip.org>, or to Gilles Vollant <info@winimage.com> for the Windows DLL version. The zlib home page is http://zlib.net/ . Before reporting a problem, please check this site to verify that you have the latest version of zlib; otherwise get the latest version and check whether the problem still exists or not.

PLEASE read the zlib FAQ http://zlib.net/zlib\_faq.html before asking for help.

Mark Nelson <markn@ieee.org> wrote an article about zlib for the Jan. 1997 issue of Dr. Dobb's Journal; a copy of the article is available at http:// marknelson.us/1997/01/01/zlib-engine/ .

The changes made in version 1.2.12 are documented in the file ChangeLog.

Unsupported third party contributions are provided in directory contrib/ .

zlib is available in Java using the java.util.zip package, documented at http://java.sun.com/developer/technicalArticles/Programming/compression/ .

A Perl interface to zlib written by Paul Marquess <pmqs@cpan.org> is available<br>at CPAN (Comprehensive Perl Archive Network) sites, including http:// search.cpan.org/~pmqs/IO-Compress-Zlib/ .

A Python interface to zlib written by A.M. Kuchling <amk@amk.ca> is available in Python 1.5 and later versions, see http://docs.python.org/library/zlib.html .

zlib is built into tcl: http://wiki.tcl.tk/4610 .

An experimental package to read and write files in .zip format, written on top of zlib by Gilles Vollant <info@winimage.com>, is available in the contrib/minizip directory of zlib.

Notes for some targets:

- 
- 
- <ul>\n<li> For Windows DLL versions, please see win32/DLL\_FAQ.txt</li>\n<li> For 64-bit link, defined: must be compiled without any optimization. With -O, one library test fails. The test works in 32 bit mode (with the <math display="inline">-n32</math> compiler flag). The compiler bug has been reported to SG!.</li>\n<li> Let this doesn't work with <math display="inline">c</math>c 2.6.3 on a DEC 3000/300LX under OSF/1 2.1 it works when compiled with <math display="inline">c</math>.</li>\n</ul>
- On Digital Unix 4.0D (formely OSF/1) on AlphaServer, the cc option -std1 is<br>necessary to get gzprintf working correctly. This is done by configure.<br>
"It is doesn't work on HP-UX 9.05 with some versions of /bin/cc. It wo
- 
- 

Acknowledgments:

The deflate format used by zlib was defined by Phil Katz. The deflate and zlib specifications were written by L. Peter Deutsch. Thanks to all the people who reported problems and suggested various improvements in zlib; they are too numerous to cite here.

Copyright notice:

©1995-2022 Jean-loup Gailly and Mark Adler

This software is provided 'as-is', without any express or implied warranty. In no event will the authors be held liable for any damages arising from the use of this software.

Permission is granted to anyone to use this software for any purpose, including commercial applications, and to alter it and redistribute it freely, subject to the following restrictions:

- 1. The origin of this software must not be misrepresented; you must not claim that you wrote the original software. If you use this software in a product, an acknowledgment in the product documentation would be appreciated but is not required.
- 2. Altered source versions must be plainly marked as such, and must not be misrepresented as being the original software.

3. This notice may not be removed or altered from any source distribution.

Jean-loup Gailly Mark Adler

jloup@gzip.org madler@alumni.caltech.edu

If you use the zlib library in a product, we would appreciate \*not\* receiving lengthy legal documents to sign. The sources are provided for free but without warranty of any kind. The library has been entirely written by Jean-loup Gailly and Mark Adler; it does not include third-party code. We make all contributions to and distributions of this project solely in our personal capacity, and are not conveying any rights to any intellectual property of any third parties.

If you redistribute modified sources, we would appreciate that you include in the file ChangeLog history information documenting your changes. Please read the FAQ for more information on the distribution of modified source versions.

### **libjpeg-turbo**

In accordance with the license terms of the above software, it shows the licensing statement below.

libjpeg-turbo is covered by three compatible BSD-style open source licenses:

The IJG (Independent JPEG Group) License:

This software is based in part on the work of the Independent JPEG Group.

The Graphics Interchange Format(c) is the Copyright property of CompuServe Incorporated.

GIF(sm) is a Service Mark property of CompuServe Incorporated.

The Modified (3-clause) BSD License:

------------------------------------

-----------------------------------------

Copyright© 2009-2022 D. R. Commander. All Rights Reserved. Copyright© 2015 Viktor Szathmáry. All Rights Reserved.

Redistribution and use in source and binary forms, with or without modification, are permitted provided that the following conditions are met:

Redistributions of source code must retain the above copyright notice, this list of conditions and the following disclaimer.

Redistributions in binary form must reproduce the above copyright notice, this list of conditions and the following disclaimer in the documentation and/or other materials provided with the distribution.

Neither the name of the libjpeg-turbo Project nor the names of its contributors may be used to endorse or promote products derived from this software without specific prior written permission.

THIS SOFTWARE IS PROVIDED BY THE COPYRIGHT HOLDERS AND CONTRIBUTORS "AS IS", AND ANY EXPRESS OR IMPLIED WARRANTIES, INCLUDING, BUT NOT LIMITED TO, THE IMPLIED WARRANTIES OF MERCHANTABILITY AND FITNESS FOR A PARTICULAR PURPOSE RE DISCLAIMED. IN NO EVENT SHALL THE COPYRIGHT HOLDERS OR

CONTRIBUTORS BE LIABLE FOR ANY DIRECT, INDIRECT, INCIDENTAL, SPECIAL, EXEMPLARY, OR CONSEQUENTIAL DAMAGES (INCLUDING, BUT NOT LIMITED TO, PROCUREMENT OF SUBSTITUTE ODS OR SERVICES; LOSS OF USE, DATA, OR PROFITS; OR BUSINESS INTERRUPTION) HOWEVER CAUSED AND ON ANY THEORY OF LIABILITY, WHETHER IN CONTRACT, STRICT LIABILITY, OR TORT (INCLUDING NEGLIGENCE OR OTHERWISE) ARISING IN ANY WAYUT OF THE USE OF THIS SOFTWARE, EVEN IF ADVISED OF THE POSSIBILITY OF SUCH DAMAGE.

#### The zlib License: -----------------

This software is provided 'as-is', without any express or implied warranty. In no event will the authors be held liable for any damages arising from the use of this software.

Permission is granted to anyone to use this software for any purpose, including commercial applications, and to alter it and redistribute it freely, subject to the following restrictions:

- 1. The origin of this software must not be misrepresented; you must not claim that you wrote the original software. If you use this software in a product, an acknowledgment in the product documentation would be appreciated but is not required.
- Altered source versions must be plainly marked as such, and must not be misrepresented as being the original software.
- This notice may not be removed or altered from any source distribution.